# **HASP WORKSTATION EMULATOR**

093-000116-00

Ordering No. 093-000116 © Data General Corporation 1975 All Rights Reserved. Printed in the United States of America Rev. 00, April 1975

•

### NOTICE

Data General Corporation (DGC) has prepared this manual for use by DGC personnel, licensees and customers. The information contained herein is the property of D GC and shall neither be reproduced in whole or in part without DGC prior written approval.

DGC reserves the right to make changes without notice in the specifications and materials contained herein and shall not be responsible for any damages (including consequential) caused by reliance on the materials presented, including but not limited to typographical, arithmetic, or listing errors.

 $\alpha$ 

Original Release - April 1975

#### PREFACE

The HASP Workstation Emulator consists of a Data General ECLIPSE Computer and associated peripheral devices, operating under control of the HASP Multi-Leaving Terminal Control Program (HAMLET).

HAMLET permits an ECLIPSE computer to communicate with either an IBM 360/370 system, or another ECLIPSE computer. When communicating with an IBM 360/370, HAMLET emulates an IBM HASP or ASP remote job entry (RJE) workstation.

This document describes the HAMLET program, program generation, operating procedures, and a special User Interface. Several programming examples are interspersed throughout the manual as a further aid in describing the proper use of HAMLET.

The following Data General publications will assist users of this software package:

093-000056 093-000075 Real Time Operating System User's Manual Real Time Disk Operating System User's Manual

o  $\hat{\alpha}$  $\mathcal{L}_{\mathcal{A}}$  $\hat{\mathbf{r}}$ 

 $\sim 10$ 

TABLE OF CONTENTS

#### CHAPTER 1 INTRODUCTION TO HAMLET

 $\bullet$ 

 $\bar{E}$ 

 $\hat{\mathbf{u}}$ 

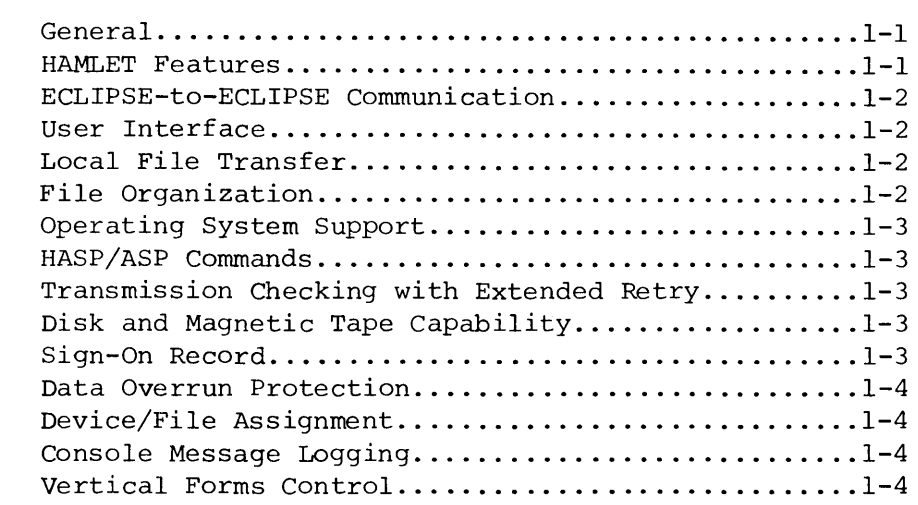

#### CHAPTER 2 HAMLET PROGRAM OPERATION

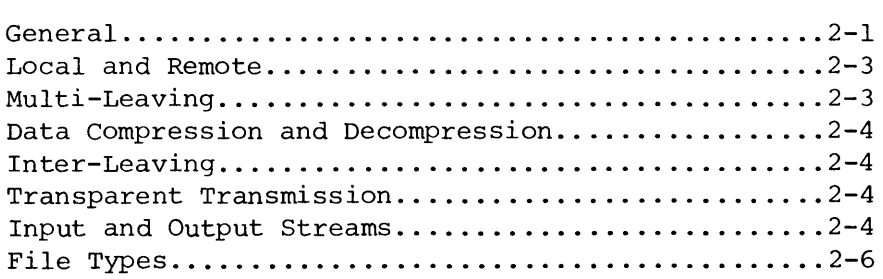

#### CHAPTER 3 HAMLET PROGRAM GENERATION

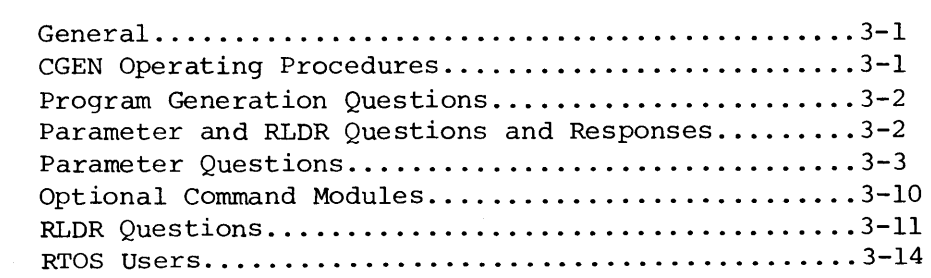

#### CHAPTER 4 - HAMLET OPERATING PROCEDURES

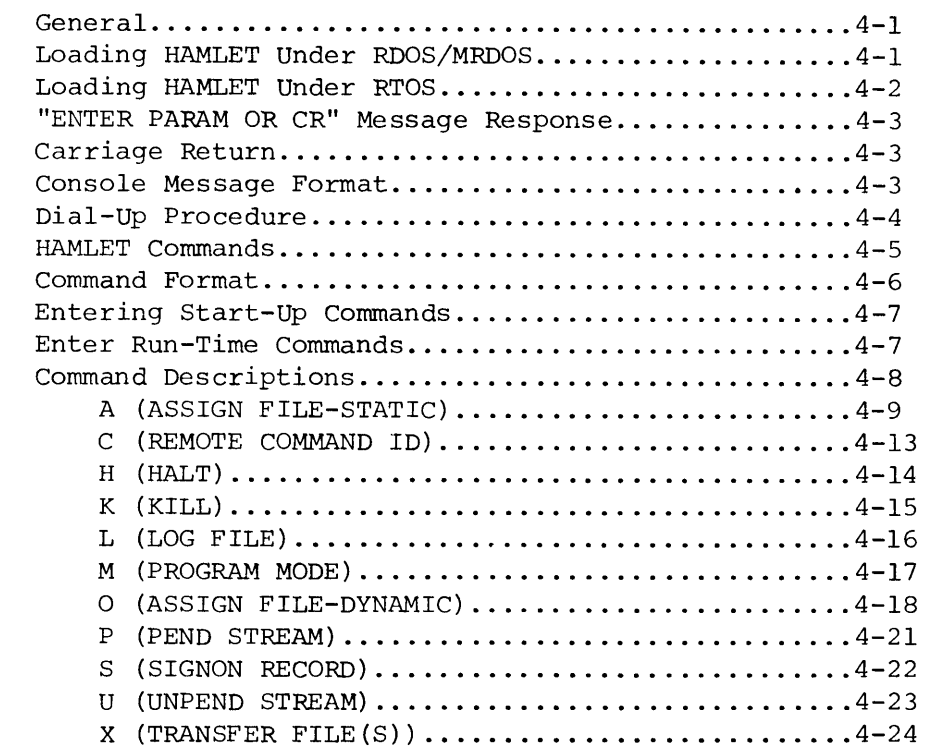

 $\bullet$ 

À.

 $\hat{\mathcal{A}}$ 

 $\tilde{\phantom{a}}$ 

#### CHAPTER 5 USER INTERFACE

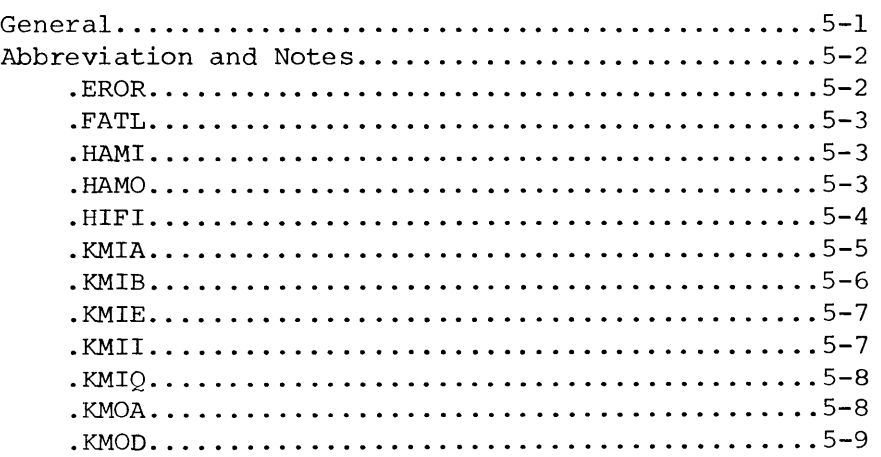

 $\bullet$ 

 $\bar{z}$ 

 $\omega$ 

 $\bullet$ 

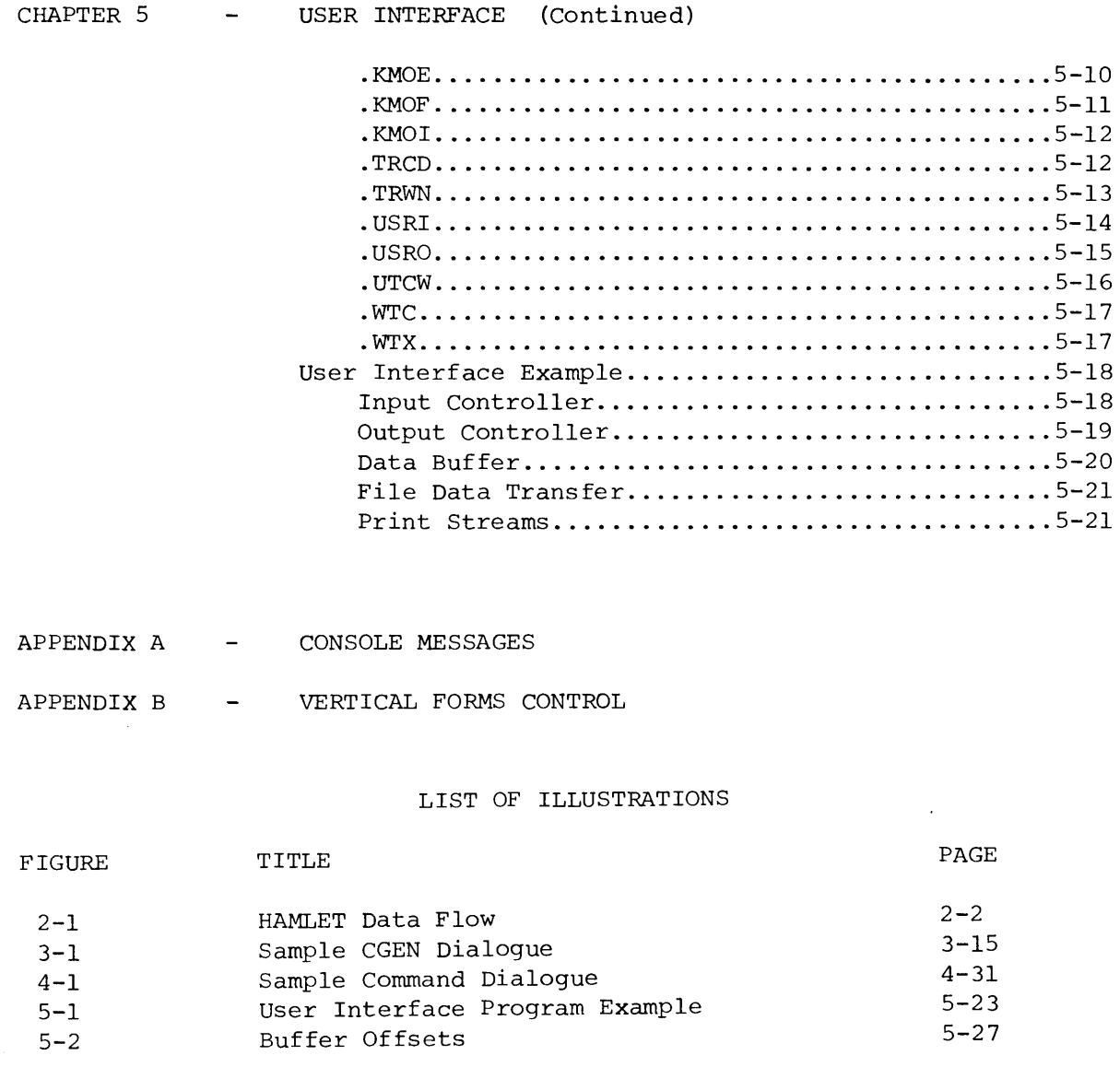

 $\hat{\theta}$  $\frac{1}{\sqrt{2}}$  $\ddot{\phantom{a}}$  $\mathcal{L}(\mathcal{L}^{\text{max}})$  and  $\mathcal{L}(\mathcal{L}^{\text{max}})$ 

#### CHAPTER 1

#### INTRODUCTION TO HAMLET

GENERAL The HASP Multi-leaving Terminal Control Program (HAMLET) permits an ECLIPSE computer and its associated peripheral devices to communicate with either an IBM 360/370 system or another ECLIPSE workstation.

> When communicating with an IBM 360/370, the program emulates an IBM HASP or ASP remote job entry (RJE) workstation. Multi-leaving is supported, with up to seven input streams, seven output streams, and an operator console stream for efficient use of multiple peripheral devices. The inter-leaving and data compression features contribute to efficient data transfer over a communication line. The ECLIPSE workstation can be configured with disk and magnetic tape peripherals, in addition to video terminals, card readers, and line printers. The communication line protocol is IBM Binary Synchronous (BISYNC) for multi-leaving terminals.

#### HAMLET FEATURES Some of the important features of HAMLET are:

- Full HASP/ASP mUlti-leaving and inter-leaving protocol
- Full data compression
- ECLIPSE-to-ECLIPSE communications
- User interface capability
- Local file transfer
- Complete operating systems support
- HASP/ASP command format compatibility
- Transmission checking
- Disk and magnetic tape file support
- Automatic sign-on record transmission
- Automatic or dynamic device/file assignment
- Workstation console traffic logging
- , Vertical forms control

INTRODUCTION TO HAMLET (Continued)

- ECLIPSE-TO-ECLIPSE COMMUNICATION HAMLET allows ECLIPSE-to-ECLIPSE communications for fast and efficient transfer of program and data records without any user programming. The multi-leaving, inter-leaving, and data compression features are also used in ECLIPSE-to-ECLIPSE data transfer.
- USER INTERFACE HAMLET also provides a special User Interface that permits a user's program to send or receive data from HASP or ASP. The interface formats data for transmission, thus eliminating any special user-written communications software.
- LOCAL FILE TRANSFER Local file transfer can be performed by the ECLIPSE workstation operator (i.e., disk to printer, disk to disk, etc.), while the workstation is on-line to either HASP/ASP or another ECLIPSE workstation.
- FILE ORGANIZATION File organization can consist of: binary or ASCII sequential (created in Line, or sequential mode) , user-defined, Print or Punch.

When data is transferred to HASP or ASP, the data is translated to EBCDIC, and converted to a format suitable to HASP or ASP before transmission. HAMLET receives data from HASP or ASP as either Print or Punch streams.

When data is transferred between two ECLIPSE workstations, all of the previously mentioned types of files can be transmitted and received.

#### INTRODUCTION TO HAMLET (Continued)

OPERATING SYSTEM SUPPORT HAMLET operates under Data General's core-based Real-Time Operating System (RTOS), disk-based Real-Time Disk Operating System (RDOS) , or Mapped Real-Time Disk Operating System (MRDOS), to support a wide variety of computer processing applications.

> An ECLIPSE workstation operating under control of HAMLET can act as a remote batch terminal in either core-based or disk-based configurations. Under RDOS, the ECLIPSE workstation operates in either foreground or background. MRDOS adds the capabilities of extended memory and memory protection.

HASP/ASP COMMANDS The HAMLET command format allows an operator to send HASP or ASP commands from the ECLIPSE workstation for interpretation by the HASP or ASP system. The results of the command's execution are displayed back at the ECLIPSE workstation's console where appropriate.

TRANSMISSION CHECKING WITH EXTENDED RETRY The HAMLET extended retry feature checks validity of all data received by the terminal. If invalid, the sending station re-transmits the data block.

DISK AND MAGNETIC TAPE CAPABILITY HAMLET supports both disk and magnetic tape storage, letting users transmit data files to disk and tape for storage and processing.

SIGN-ON RECORD HAMLET automatically transmits the sign-on record to the host computer, bringing the HASP workstation online when the communications link is established. This eliminates the need to manually input a sign-on record each time a HASP workstation begins operation.

#### INTRODUCTION TO HAMLET (Continued)

DATA OVERRUN PROTECTION If a receiving peripheral device cannot accept data from the host computer, the workstation sends a function control bit ("wait-a-bit"). Transmission on that stream is suspended until the device can receive data. The data stream continues from the point of termination.

> Sending and receiving of a data stream can also be suspended by the operator when necessary.

 $\sim 2$ 

- DEVICE/FILE ASSIGNMENT Device or file assignment is automatic (by default) , or dynamic, through operator selection. A specific device or file is assigned to receive a specific data stream. Unless the operator changes the selection, the stream will always address that device by default, thus eliminating operator device assignment each time data is received.
- CONSOLE MESSAGE LOGGING HAMLET can automatically log console messages onto a file for operator reference. This is convenient if the console device is a video display, since a hard copy would not otherwise be available.
- VERTICAL FORMS CONTROL Standard HASP/ASP vertical forms control is fully supported. HAMLET also permits a user to generate vertical forms control formats that can be assigned to a particular print stream.

 $\bar{1}$ 

#### CHAPTER 2

#### HAMLET PROGRAM OPERATION

 $\rightarrow$ 

GENERAL The HAMLET program provides the means for sending data from an ECLIPSE workstation to a host IBM system operating under HASP or ASP or to another ECLIPSE workstation, and of receiving and directing output from the host computer to the ECLIPSE workstation's peripheral devices (disk, magnetic tape, line printers, video display, etc.)

> HAMLET performs input from and output to multiple devices concurrently. Data to be transmitted is labeled with a source identifier and is called an input stream. Data received by HAMLET is labeled with a destination identifier and is called an output stream.

An input stream is read from an ECLIPSE workstation input device using a HAMLET input routine. The data is then compressed and blocked for transmission to the remote computer. Data received from the remote computer is deblocked and decompressed. The output stream is then written to an ECLIPSE workstation peripheral device by an output routine.

Transmission and reception of data on the communications line is controlled by the line procedure and the synchronous device driver. Data flow is shown in Figure 2-1.

For the remainder of this chapter (except where noted), HAMLET is used to denote the ECLIPSE workstation, and HASP refers to either HASP or ASP.

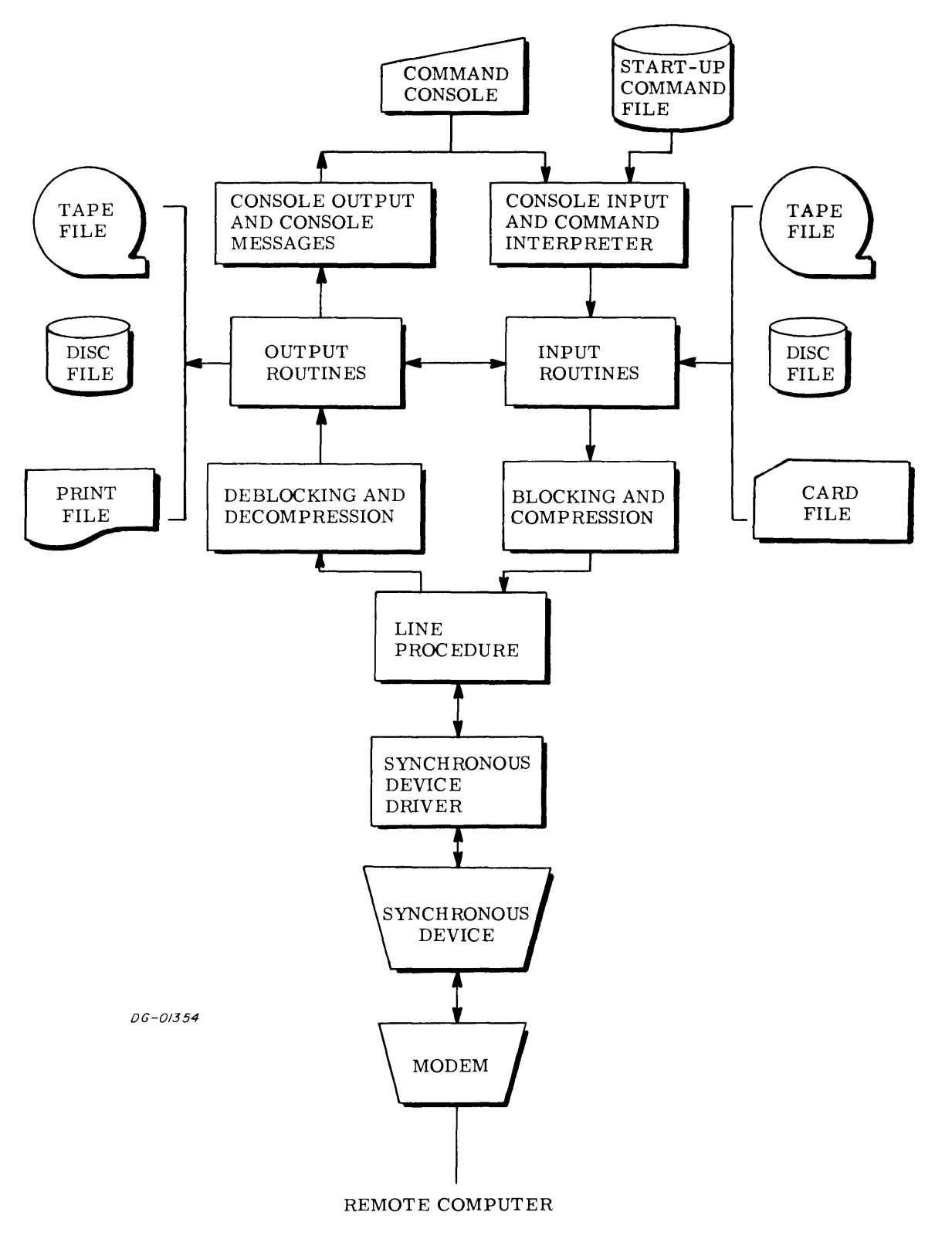

 $\sim$ 

 $\bar{\psi}$ 

FIGURE 2-1. HAMLET Data Flow

#### HAMLET PROGRAM OPERATION (Continued)

LOCAL AND REMOTE For purposes of clarification, the terms local and remote are defined as follows:

- **1.** LOCAL Refers to data transferred between HAMLET and its peripheral devices. Locally, data is either input to HAMLET, or output from HAMLET (e.q., input from a card reader to HAMLET, HAMLET output to a line printer) .
- 2. REMOTE Refers to the sending or receiving of data over a communication line (e.g., HAMLET to HASP, HASP to HAMLET, or HAMLET to HAMLET).

In remote data transfer, the HAMLET program utilizes the features of multi-leaving, data compression, and inter-leaving.

MULTI-LEAVING Multi-leaving is a term that describes an efficient method of transmitting data records over a communication line. It permits multiple physical records to be input from, or output to, one or more concurrently operating input or output devices. The records are grouped together into a single transmission block before being sent or received.

> For example, multiple records to be sent from HASP to HAMLET (for output to two line printers and a disk file), could be grouped into a single transmission block and sent to HAMLET. On receiving the transmission block, HAMLET deblocks the records, identifies the output device(s) assigned for each record, and then outputs the records.

#### HAMLET PROGRAM OPERATION (Continued)

DATA COMPRESSION AND DECOMPRESSION During the formation of a transmission block, and as an integral part of the multi-leaving function, consecutive, duplicate non-blank and blank characters appearing in a data record are compressed before transmission.

> A string of consecutive, duplicate non-blank characters is represented by a String Control Byte (identifies the number of characters to be duplicated) preceding the character to be duplicated. In the case of consecutive blank characters, only a String Control Byte is required to specify the type and number of blank characters.

 $\mathbf{c}$ 

Conversely, the data block is decompressed by the receiving station.

- INTER-LEAVING Inter-leaving refers to the sending of a transmission block without requiring a separate acknowledgment to signal a successful reception by the receiving station. A data block is sent in response to a data block received. Therefore, the ECLIPSE workstation can be transmitting data from its card readers while it is printing received data.
- TRANSPARENT TRANSMISSION All computer-to-computer transmissions employ EBCDIC code in transparent mode. Conversion to and from ASCII is performed by HAMLET automatically when required.
- INPUT AND OUTPUT STREAMS Depending on the options chosen during program generation (Chapter 3), HAMLET can control up to a maximum of 7 local input and 7 local output devices operating concurrently. Each active device is controlled by a numbered input or output stream (Il-I7 for input; 01-07 for output). The number of input and output streams chosen need not be the same, and depends on the anticipated volume of input and output.

#### HAMLET PROGRAM OPERATION (Continued)

INPUT AND OUTPUT STREAMS (Continued)

Each input and output stream is assigned a unique storage area. The storage area contains information that controls the opening and closing of the assigned device, handles file translation, and stores status flags for controlling input or output of data records.

The following example gives an overall description of the use of input and output streams.

Assume that an ECLIPSE workstation has the following configuration:

ECLIPSE (with real-time clock) 1 Card Reader 1 Disk Drive 1 Line Printer 1 Tape Drive

After loading HAMLET (described later in Chapter 4) , the operator enables the communications line between HAMLET and the remote computer. After the program verifies that a communication link exists, the operator loads a job into the card reader and issues a console command to transfer the file to the remote computer. HAMLET assigns the first available input stream (II) and generates a "request-to-send." After the remote computer grants "perrnission-to-send," the data records are input to HAMLET, encoded, blocked, and sent to the remote computer.

At this point, the remote computer has a job to be sent to HAMLET and output to the line printer. A "requestto-send" is transmitted to HAMLET. "Permission-tosend" is granted, and HAMLET determines if an output stream can be assigned. Output stream 01 is assigned and the line printer is designated as the output device. Output stream 01 is active until one of the following occurs:

- **1.** Normal termination of the print job.
- 2. An operator command to Kill the output stream.

#### HAMLET PROGRAM OPERATION (Continued)

INPUT AND OUTPUT STREAMS (Continued) Let us further assume that during the printing of the first output stream (01), the remote computer transmits a "request-to-send" another output stream, also to be output to the line printer. HAMLET determines if an output stream is available. In this instance output stream 02 can be assigned, however the line printer is actively printing the job assigned to output stream 01.

The operator has the following choices:

- **1.** "Perrnission-to-send" is not granted, in which case no data is sent by the computer.
- 2. "Permission-to-send" is granted. The print job is assigned as output stream 02, and a disk file is assigned for output. This file can be used for later printing to the line printer as a local HAMLET transfer (disk to line printer).

As can be seen, depending on the workstation configuration and the number of input and output streams specified during program generation, all streams can be concurrently active. As soon as a stream is completed (or killed by the operator), its storage area can be re-assigned.

FILE TYPES When HAMLET transmits a file to HASP, file types binary sequential, RDOS Line, RDOS Sequential, or userdefined are translated to EBCDIC and converted to a format suitable to HASP before transmission. HAMLET receives either Print or Punch files from HASP. Punch files are normally stored as binary sequential files. When Print files are output to tape or disk, they are stored as RDOS Sequential.

> When transmission is between two ECLIPSE workstations, all of the previously mentioned types of file organizations can be transmitted.

The user has an additional option when transferring files locally. Files can be trans ferred without modification, or file types can be changed during transfer (e.g., RDOS Line to RDOS Sequential).

## CHAPTER 3

#### HAMLET PROGRAM GENERATION

 $\ddot{\phantom{a}}$ 

 $\bullet$ 

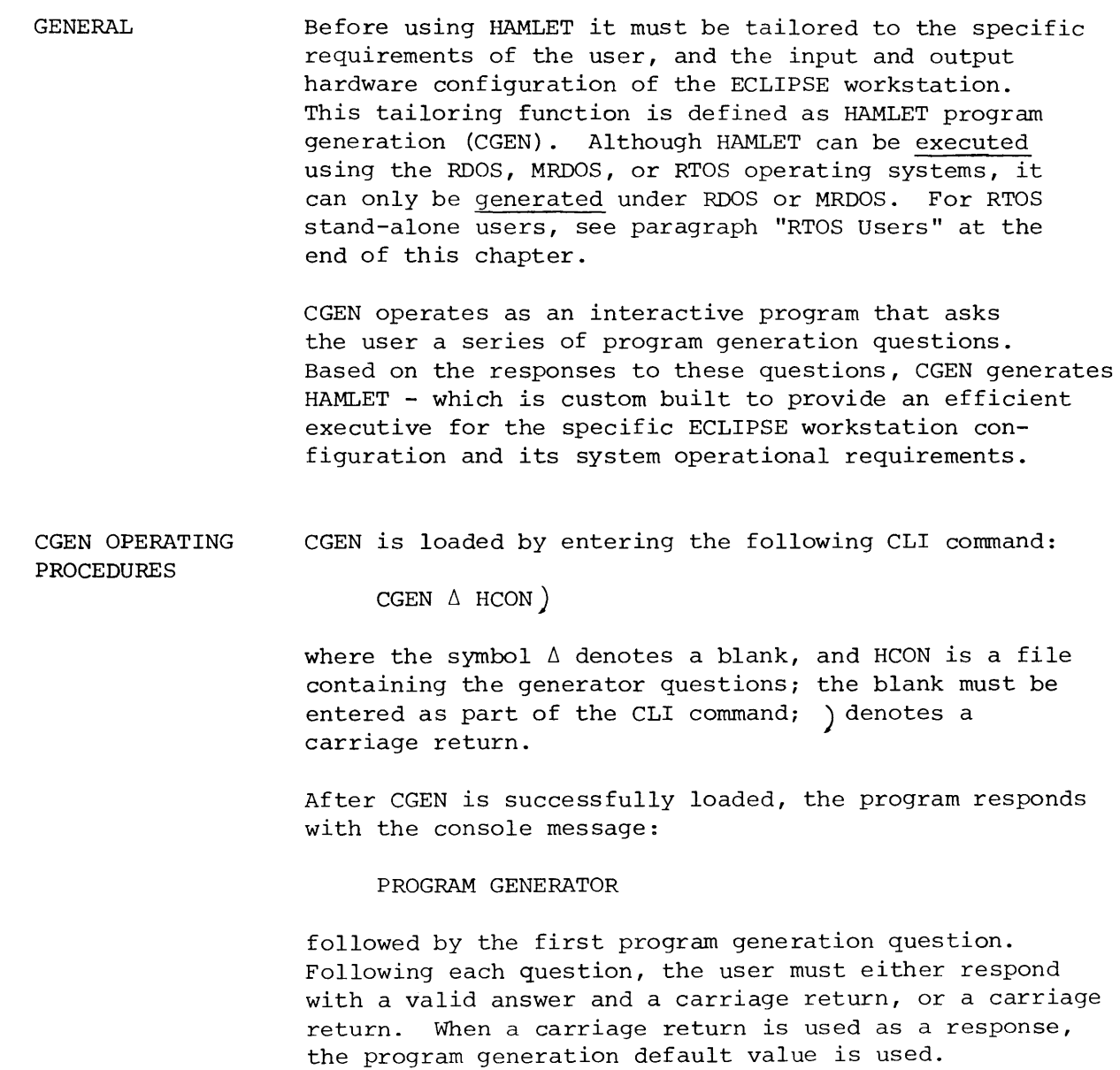

HAMLET PROGRAM GENERATION (Continued)

CGEN OPERATING PROCEDURES (Continued) After the final question has been asked, and the response given, the linkage map is displayed on the system printer followed by the CLI prompt:

R

which signifies that HAMLET has been generated. HAMLET can then be executed under the name HAMLET or the optional user-supplied name given during CGEN (HAMLET execution procedures are fully explained in Chapter 4).

PROGRAM GENERATION QUESTIONS There are two types of program generation questions: (1) questions needed to create a parameter file, and (2) questions needed to create a command stream for RLDR.

> Parameter questions must be answered with a numeric value. This value is checked against a range specified for each question. RLDR questions can be answered with alphanumeric characters. If the response to a question is invalid, the question is repeated. All numeric values input are assumed to be octal, unless a period follows the number, in which case the value is assumed to be decimal.

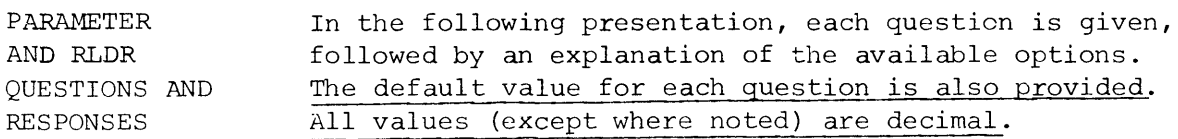

#### HAMLET PROGRAM GENERATION (Continued)

PARAMETER QUESTIONS

#### PROGRAM MODE?

Identifies the HAMLET mode.

- o HAMLET-HASP or ASP mode.
- 1 HAMLET-to-HAMLET mode. The HAMLET program being generated will send the Sign-On record.
- 2 HAMLET-to-HAMLET mode. The HAMLET program being generated will receive the Sign-On record from the remote ECLIPSE workstation.

Default: 0 Range:  $0 - 2$ 

#### NUMBER INPUT STREAMS?

This value (1-7) identifies the number of input streams that can be operating concurrently. The maximum number of input streams that can be assigned is 7.

NOTE: The number of input streams concurrently transmitting data to HASP/ASP is a HASP/ASP system generation parameter, and should be taken into consideration when determining this value.

Default: 1 Range:  $1 - 7$ 

#### NUMBER OUTPUT STREAMS?

This value (1-7) identifies the number of output streams that can be operating concurrently. The maximum number of output streams that can be assigned is 7.

Default: 1 Range:  $1 - 7$ 

#### HAMLET PROGRAM GENERATION (Continued)

PARAMETER

QUESTIONS (Continued) PERIPHERAL DEVICE BUFFER SIZE? Output to, and input from an ECLIPSE workstation's peripheral devices is handled through peripheral device buffers. All buffers are the same size, and the length must be the length of the longest physical record to be processed.

> The minimum size depends upon the longest console message that can be expected (HASP sends up to 120 characters for console display) and the maximum must be somewhat less than the maximum transmission buffer size of 2048 words (4096 bytes). The exact value can be computed only by knowing the content of each data record, since compression affects the amount of data that can be packed into a transmission block. If no duplicate characters exist, then the maximum physical record, in bytes would be:

Max. Physical record =  $(CBSB-11)x63/64+R-1$ 

where  $CBSB = communizations$  device buffer size in bytes, and  $R =$  remainder from CBSB-11/64

If a card reader is used as an input device, and the Hollerith Code is to be translated to EBCDIC, then this value must be at least 81 words (162 bytes).

Default: 81 (words) Range: 40 - 2010 (words)

#### NUMBER OF PERIPHERAL DEVICE BUFFERS?

The number of peripheral device buffers to be allocated affects the multi-leaving capabilities of the program, and the throughput of data during execution. A minimum of 5 buffers must be allocated. Since configurations and applications vary for different installations, the optimum number of allocated peripheral device buffers can only be determined by experimentation.

.,

 $\epsilon_{\rm L}$ 

Default: 15 Range: 5 - 300

#### HAMLET PROGRAM GENERATION (Continued)

PARAMETER QUESTIONS (Continued) COMMUNICATIONS DEVICE BUFFER SIZE?

In HAMLET-to-HASP mode, this value must be the same as the value of the &MLBFSIZ parameter required in the HASP or ASP system generation program. Typically, this value is 200 words (400 bytes).

In HAMLET-to-HAMLET mode, the value must be the same as the remote computer's communications device buffer size.

Default: 200 Range: 10 - 2048

#### NUMBER OF COMMUNICATIONS DEVICE BUFFERS?

The number of communications buffers affects throughput of data transmitted over a communication line. Up to ten buffers can be allocated, however the recommended number is at least 2. Since configurations and applications vary for different installations, the optimum number of communications device buffers can only be determined by experimentation.

Default: 2 Range: 1 - 10

#### HAMLET PROGRAM GENERATION (Continued)

PARAMETER QUESTIONS (Continued)

#### MAX BUFFERS PER STREAM?

This value limits the number of buffers in the peripheral buffer pool that can be held by an active input or output stream at one time.

When an input or output stream reaches this value, it is pended until one of the buffers within this range is freed.

The user can use the following formula to determine the number of peripheral device buffers to be allocated:

Max. buffers per stream = (No. of peripheral device buffers -  $3$ ) / (No. of input streams + No. of output streams)

The use of this formula permits equitable buffer allocation when all streams are concurrently active. A greater number of buffers can be allocated when all streams are not active concurrently.

Default: 6 Range: 1 - 15

## HAMLET PROGRAM GENERATION (Continued)

 $\bullet$ 

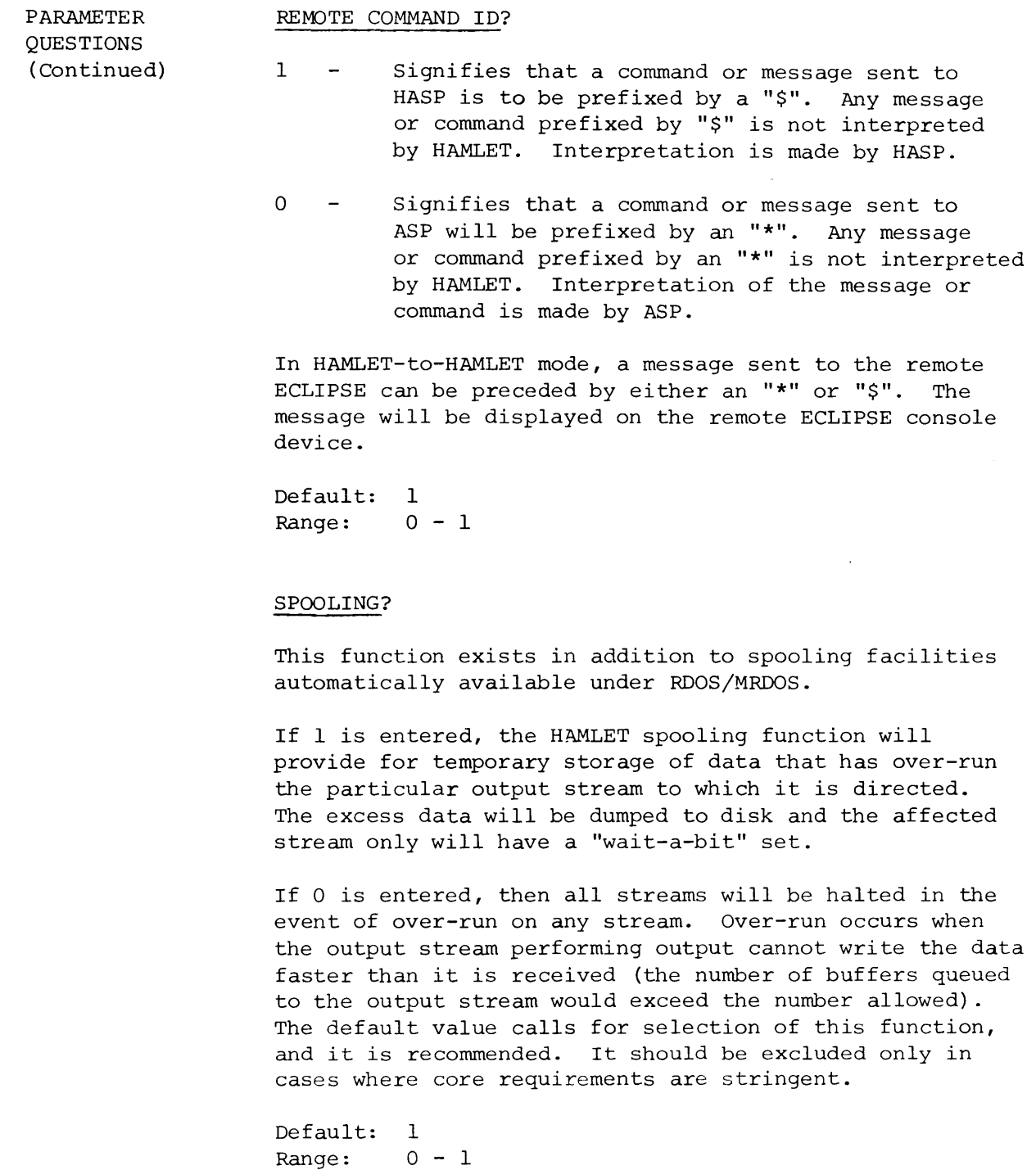

HAMLET PROGRAM GENERATION (Continued)

PARAMETER QUESTIONS (Continued) STATIC TABLE SIZE?

This value determines the size of the static assignments table. Replacements and deletions to the table can be made using the ASSIGN (A) command (Chapter 4).

a

Default: 3<br>Range: 0  $0 - 20$ 

#### LINE PRINTER WIDTH?

In order to avoid wrap-around of data that exceeds the ECLIPSE workstation's line printer width, any print line that exceeds this line printer width entry will be truncated.

Default: 80 Range: 1 - 132

#### CONSOLE TEXT?

Console messages can be coded, or message text can be displayed in place of a code (see paragraph entitled "Console Message Format" in Chapter 4 for an explanation of console messages).

- o Only coded messages will be displayed on the system console.
- 1 Message text will be displayed in place of a code (there is an additional core requirement when using this option due to the size of the module (532 decimal words) containing the text).

Default: 1 Range:  $0 - 1$ 

#### HAMLET PROGRAM GENERATION (Continued)

PARAMETER QUESTIONS (Continued)

#### NUMBER OF SYN CHARACTERS?

The number of SYN characters preceding a transmission block can be varied.

Default: 4 Range: 2 - 31

#### DEVICE CODE?

Enter one of the permissable device codes for the communications device. This number must correspond to the physical device code set for the device.

Default: 30 (octal) Range: 30, 31, 70, 71

#### 2-4 WIRE?

This allows the synchronous communications device to transmit and receive data using synchronous data sets interfaced for four-wire as well as two-wire operation. In a four-wire operation, the modem receiver and transmitter remain on, minimizing the time delay in switching from a Transmit to a Receive mode.

o denotes 4-wire; 1 denotes 2-wire.

Default: 1 Range:  $0 - 1$ 

#### HAMLET PROGRAM GENERATION (Continued)

Optional Command Modules Several optional command modules exist that the user can individually include or exclude from the version of HAMLET being generated. These modules are described below. In all cases the module is included by default.

#### LOG COMMAND MODULE?

For users with CRT system console devices, this provides a hard copy option by including the Log Command module.

Include: 1 Exclude: 0

#### SIGNON COMMAND MODULE?

At start-up, this module permits the transmission of an optional Sign-On record to replace the Sign-On record chosen during generation of this version of HAMLET (see last question in this chapter). If this module is excluded, then the Sign-On record formatted in response to the last question in this chapter is the only Sign-On record that can be transmitted to the remote computer.

Include: I Exclude: 0

#### REMOTE CHARACTER MODULE?

This module permits a start-up change to the remote command identifier chosen in response to the question REMOTE COMMAND ID? discussed earlier in this chapter.

Include: I Exclude: 0

#### HAMLET PROGRAM GENERATION (Continued)

Optional Command Modules (Continued) MODE CHANGE MODULE? This module permits the program mode to be changed at start-up to any of the three possible modes.

> Include: I Exclude: 0

#### PEND, KILL MODULE?

The ability to Pend, Kill, and Unpend specific input and output streams is an option. It is recommended for inclusion, but the program can operate without the functions. The three functions are either all included, or all excluded, because of the high degree of common code used by the three.

Include: I Exclude: 0

RLDR QUESTIONS

#### OPERATING SYSTEM?

Defines the operating system under which HAMLET is to be executed.

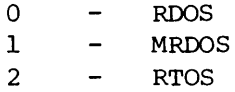

Note that an RTOS generation assumes the name of the RTOS system to be RTOS.RB.

#### NAME?

While all examples in this manual refer to the name HAMLET, the user can name this generation of HAMLET by supplying a legal operating system file name.

Default: HAMLET (HAMLET.SV)

#### HAMLET PROGRAM GENERATION (Continued)

RLDR QUESTIONS (Continued) NUMBER OF TASKS? It is the user's responsibility to specify the number of tasks which will be running concurrently. HAMLET requires 10 system tasks as a basic starting point. In addition, 1 task per input stream and 1 task per output stream is required. The user's interface requires 1 task for input and 1 task for output. The maximum number, therefore, is 26 tasks. The user must select a value between 12 (permitting 1 input and 1

Default: 12

#### NUMBER OF CHANNELS?\*

output stream) and 26.

The system uses channel 0 for console input and channel 1 for console output. One additional channel is required for each concurrent stream running, up to a maximum of 14. The user's interface tasks are unrestricted as to their I/O requirements. Thus, the number of channels required ranges from 4 (one input and one output stream) upwards. The only fixed assignments are for console input and output. All other channels are obtained thru the operating system call, .GCHN (get a channel). When a stream completes, it returns its channel. Also the spooling and log options require one channel each if selected.

Default: 5

#### USER INPUT MODULE?\*

The user must specify the name of the relocatable binary module which includes the entry point .HAMI (as discussed in the User Interface chapter).

Default: No user input module.

\*Not asked when the operating system was specified as RTOS.

#### HAMLET PROGRAM GENERATION (Continued)

RLDR QUESTIONS (Continued)

#### USER OUTPUT MODULE?

The user must specify the name of the relocatable binary module which includes the entry point, .HAMO as discussed in the User Interface chapter. User input and output processing is independent. Either may be included with or without the other.

Default: No user output module.

#### SIGNON CARD?

The user must respond with the exact text to be used as the default SIGNON command, regardless of whether the SIGNON command module is included in this generation. The user need not enter trailing spaces. The generator will append spaces to the 80th character, and no more. Since HASP and ASP use different Sign-On record formats, the user must supply the correct format for the particular program mode being generated. In HAMLET-to-HAMLET mode HAMLET passes the Sign-On record to the remote system and displays it on the remote console.

#### Default: None.

After a valid response has been given to the above question, the HAMLET program is generated. Figure 3-1 shows a sample CGEN dialogue.

#### HAMLET PROGRAM GENERATION (Continued)

RTOS USERS An RTOS version of HAMLET has been provided as an absolute binary tape (HAMLET.AB). This program provides the stand-alone user with most of the standard capabilities found in an IBM RJE workstation.

> The following parameters were used to build the RTOS.RB module, which is part of the tape:

 $\bullet$ 

16K words of memory A 10 Hz clock 16 tasks 9 channels 2 magnetic tapes 1 cassette tape 1 paper tape reader 1 paper tape punch 2 line printers (132 columns each) 2 card readers 1 Plotter 1 TTY

The parameters shown in Figure 3-1 were used to generate the other modules that comprise the standard binary tape. Note that the CGEN parameters that request the number of tasks and number of channels do not appear in this dialogue, since the operating system to be used was specified as RTOS, and these values are supplied as part of the RTOS.RB generation.

**Licensed Material - Property of Data General Corporation**  NUMBER INPUT STREAMS? DEFAULT = 1 3) NUMBER OUTPUT STREAMS? DEFAULT = 1 3) PERIPHERAL DEVICE BUFFER SIZE? DEFAULT = 81. ) NUMBER OF PERIPHERAL DEVICE BUFFERS? DEFAULT = 15. 25.) COMMUNICATIONS DEVICE BUFFER SIZE? DEFAULT = 200.  $\sim 10$ ) NUMBER OF COMMUNICATIONS DEVICE BUFFERS? DEFAULT = 2 3) MAX BUFFERS PER STREAM? DEFAULT = 6 8.) REMOTE COMMAND ID? DEFAULT =  $1$ ) STATIC TABLE SIZE? DEFAULT = 3 ) LINE PRINTER WIDTH? DEFAULT = 80. 132.) CONSOLE TEXT? DEFAULT = 1 ) NUMBER OF SYN CHARACTERS? DEFAULT =  $4$ ) DEVICE CODE? DEFAULT = 30 )  $2-4$  WIRE? DEFAULT = 1 ) LOG COMMAND MODULE? DEFAULT =  $1$ ) SIGNON COMMAND MODULE? DEFAULT =  $1$ ) REMOTE CHARACTER MODULE? DEFAULT =  $1$ ) MODE CHANGE MODULE? DEFAULT = 1 ) PEND. KILL MODULE? DEFAULT =  $1$ ) OPERATING SYSTEM DEFAULT = 0 2) NAME? DEFAULT = HAMLET.SV ) USER INPUT MODULE? DEFAULT ) USER OUTPUT MODULE? DEFAULT = ) SIGNON CARD? /\*SIGNONAAAAAAREMOTE1 Figure 3-1. SAMPLE CGEN DIALOGUE

```
3-15
```
 $\bullet$  $\hat{\mathcal{F}}$  $\tilde{\gamma}(\bullet)$  $\tilde{\mathcal{L}}$ 

CHAPTER 4

#### HAMLET OPERATING PROCEDURES

GENERAL The HAMLET program, which is created by CGEN, operates under a series of commands entered by the user during program initialization (start-up), and/or after program initialization (run-time).

> Start-up commands can be used to change some of the options chosen during CGEN, and are entered through the system console device, a file, or as part of the User Interface (fully explained in Chapter 5).

Run-time commands are entered through the system console device, or as part of the User Interface, and can be entered only after program initialization.

The method of loading the HAMLET program depends on the operating system being used.

LOADING HAMLET UNDER RDOS/MRDOS HAMLET is loaded under RDOS/MRDOS by entering one of the following CLI commands through the system console device:

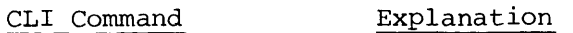

HAMLET)

HAMLET is loaded.

CN . READY

is displayed on the system console (CN). Program is ready to accept run-time commands. The symbol ()) denotes a carriage return.

#### HAMLET OPERATING PROCEDURES (Continued)

LOADING HAMLET UNDER RDOS/MRDOS (Continued) CLI Command HAMLET/S)  $HAMLET/S\Delta <$ filename>) Explanation HAMLET is loaded. ENTER PARAM OR CR is displayed on the system console. Program is ready to accept start-up commands via the system console. HAMLET is loaded; start-up commands are supplied through the RDOS Line file named in  $\leq$  filename> . The symbol  $\Delta$ denotes a blank; angle brackets <> enclose a user-supplied entry, and are not entered as part of the command. CN.READY

> is displayed on the system console. Program is ready to accept run-time commands.

 $\mathcal{D}$ 

LOADING HAMLET UNDER RTOS After the HAMLET program has been successfully loaded under RTOS,

#### ENTER PARAM OR CR

is displayed on the system console. Program is ready to accept one of the following:

**1.** Start-up commands through the system console.

2. Carriage return.

The message

CN.READY

is displayed on the system console signifying that the program is ready to accept run-time commands.
#### HAMLET OPERATING PROCEDURES (Continued)

"ENTER PARAM OR CR" MESSAGE RESPONSE Regardless of the operating system being used, the message

ENTER PARAM OR CR

displayed on the system console requires either a carriage return or a start-up command.

CARRIAGE RETURN A carriage return (not preceded by any other character) is interpreted as the end of start-up commands.

#### CN. READY

is displayed on the system console. No further startup commands can be entered. The program is ready to accept run-time commands.

CONSOLE MESSAGE FORMAT Messages are displayed on the console device in the following format:

<prefix> [<stream number>].<message text>[CODE=xx]<time>

Any item enclosed in brackets [] indicates that the item is optional.

<prefix> identifies the source of the message. It can have the following values:

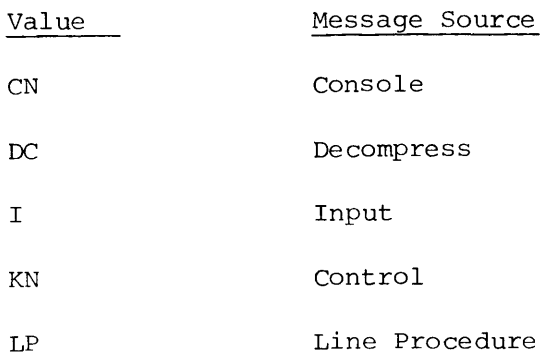

 $\pmb{\varphi}$ 

 $\hat{\bullet}$ 

 $\ddot{\phantom{a}}$ 

# HAMLET OPERATING PROCEDURES (Continued)

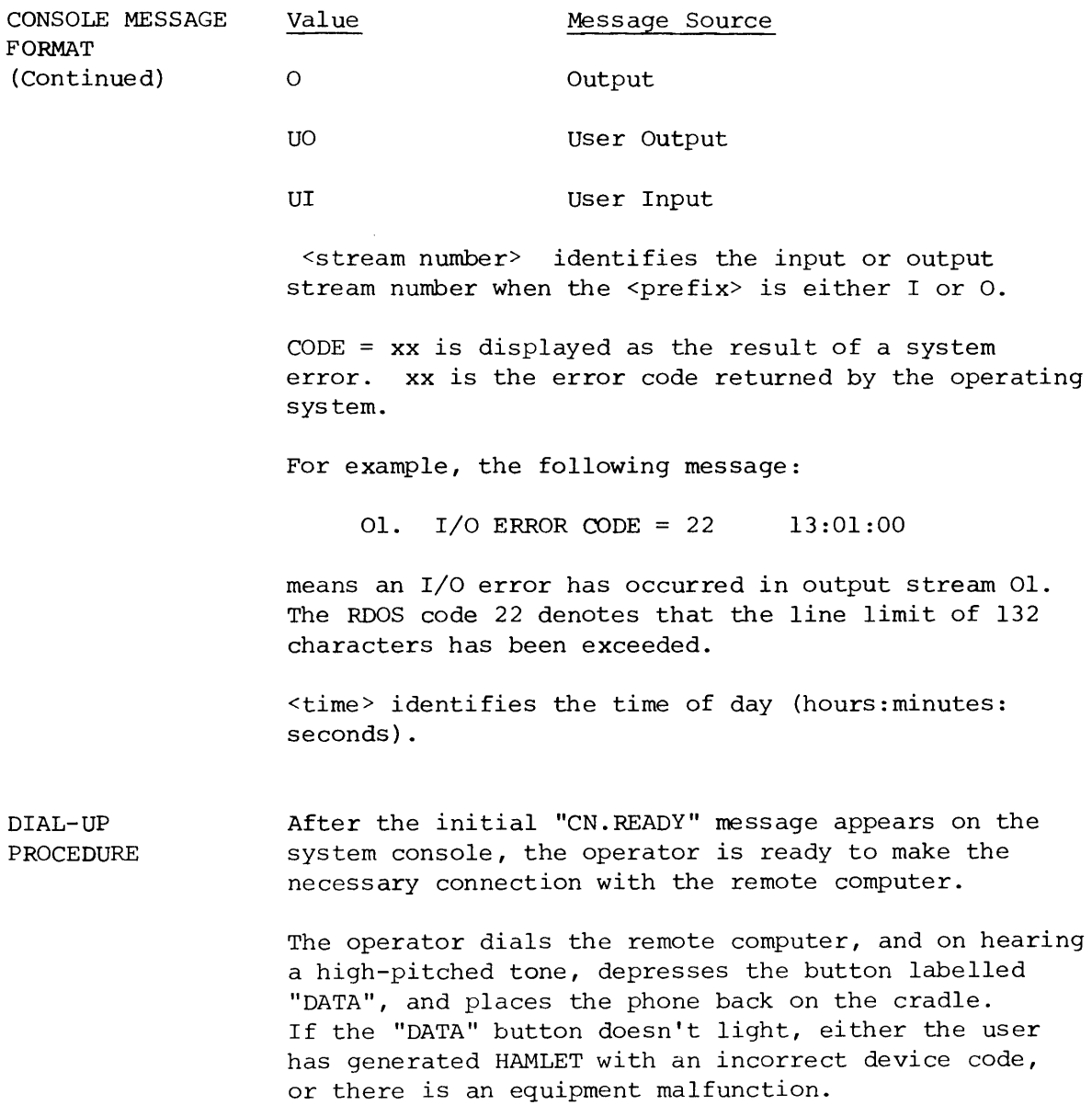

#### HAMLET OPERATING PROCEDURES (Continued)

DIAL-UP PROCEDURE (Continued)

After the communication line has been properly established, HAMLET bids for the line. If the linebid is not answered, HAMLET will re-try in three seconds. After 10 re-tries (approximately 30 seconds), the message

LP.LINE BID FAIL

is displayed on the system console and HAMLET continues to bid for the line.

If the bid is answered, HAMLET sends the Sign-on record automatically. If accepted, then the operator is ready to communicate with the remote computer.

If HAMLET is communicating with HASP or ASP, and one of the following occurs:

- 1. The format of the Sign-on record is invalid;
- 2. The Remote ID number or password is incorrect;
- 3. Another user is already logged on the HASP or ASP system under the same Remote ID number; or
- 4. The HASP or ASP operator has not started the line,

then HASP or ASP will acknowledge the Sign-on record, but after processing the record will disconnect the line. When HAMLET recognizes the disconnect, the message

LP . LINE ERROR

is displayed on the console device and the program terminates.

HAMLET **COMMANDS**  HAMLET start-up and run-time commands are shown in Table 4-1. The table specifies when the appropriate commands can be entered into the system.

#### HAMLET OPERATING PROCEDURES (Continued)

COMMAND FORMAT A command is comprised of a command identifier, followed by one or more parameter fields.

Example:

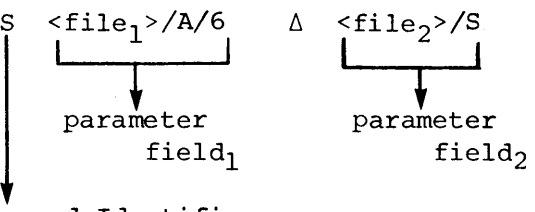

Command Identifier

The following rules apply when entering a command:

1. Blanks are permitted between the command identifier and  $field_1$ .

 $\bullet$ 

V

- 2. Blanks are not permitted within a parameter field.
- 3. At least one blank must appear between parameter fields when a command has multiple fields.
- 4. The last parameter field must be immediately followed by a carriage return.

Examples:

XAACCT/A/6ARATE/S XAAACCT/A/6AARATE/S XACCT/A/6AAARATE/S

In the above example, all commands are syntactically correct, and would all be accepted by HAMLET.

## HAMLET OPERATING PROCEDURES (Continued)

ENTERING START-UP COMMANDS

..

As has been previously explained, the

ENTER PARAM OR CR

message signifies that HAMLET is ready to accept start-up commands via the system console. At this point, the user can either enter a command or carriage return. When a command is entered and accepted by the program, another

## ENTER PARAM OR CR

is displayed on the system console. After all startup commands have been entered, a carriage return (not preceded by any other character) is issued. The message

#### CN.READY

is then displayed on the system console signifying that the program is ready to accept run-time commands.

ENTER RUN-TIME COMMANDS

After CN.READY is displayed, run-time commands are entered. After each run-time command is entered and accepted by the system, another CN.READY message is displayed.

## HAMLET OPERATING PROCEDURES (Continued)

COMMAND DESCRIPTIONS The following pages describe each HAMLET command. Commands are listed in alphabetic order for ease of reference. Table 4-1 is a summary of start-up and run-time commands.

 $\ddot{\bullet}$ 

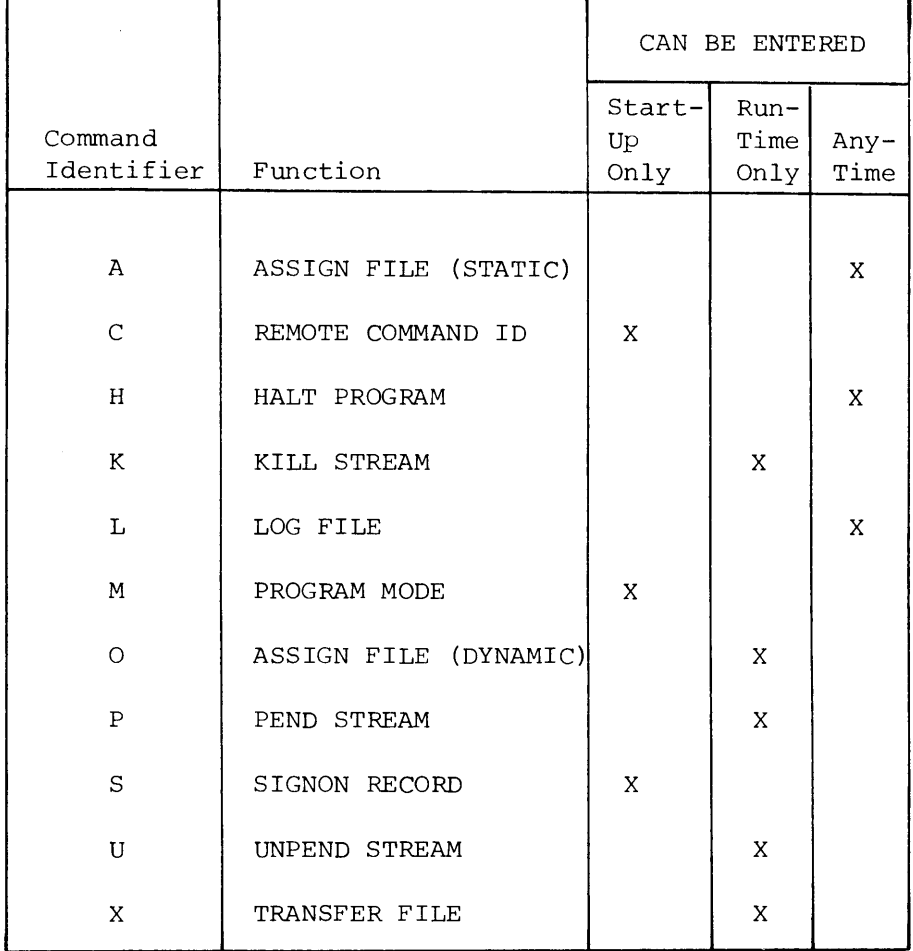

Table 4-1. Summary of HAMLET Start-up and Run-Time Commands

## HAMLET OPERATING PROCEDURES (Continued)

Command Identifier: A (STATIC ASSIGNMENT)

Format:  $A \leq stream-type-id \geq [\Delta \leq filename \geq [\Delta \leq forms-id \geq ]]$ 

Function: This command creates an entry in a table that permits HAMLET to automatically assign the supplied <filename> and optional <forms-id> to the requesting <streamtype-id>.

Description: A <stream-type-id> is composed of a stream-type and a number between I and 7 inclusive. All streams transmitted and received must be specified by a <stream-type-id>. The valid stream-types are listed in table 4-2. Stream-type-ids provide information about the format of the stream they identify. For example, a "print" stream-type identifies data intended to be output to a line printer, and an "ASCII sequential" stream-type identifies data intended to be written in ASCII sequential format.

> When connected to a HASP system, only "Print" or "Punch" stream-types can be received by HAMLET. These are identified as "P" and "N" type streams respectively. When connected to another ECLIPSE, all stream-types listed in Table 4-2 can be received.

Since multi-leaving permits reception of multiple streams of the same type, they are distinguished by a number. Thus, PI and P2 can coexist and represent print-stream-1 and print-stream-2.

When a remote system wants to send an output stream, it first sends a "request-to-send" message that contains the stream-type-identifier for the particular stream that the remote wishes to send. In effect, the remote system is asking if the receiver can accept "print-stream-l".

#### HAMLET OPERATING PROCEDURES (Continued)

Command Identifier: A (STATIC ASSIGNMENT) (Continued)

Description: ( Continued) When HAMLET receives this request, it determines if it has the resources required to acknowledge the remote's request. One of the required resources is a file to which the received stream will be written. This file can be assigned in two ways: One is by a static assignment (described below), and the other is by a dynamic assignment ("0" command described later in this chapter).

> The A command permits the static (or automatic) assignment of output files to requesting streams. Thus, when HAMLET is collecting its resources, it scans a table of static assignments to see if there is a file to be assigned to the requesting stream. The table contains stream-type-ids and associated files. If a stream-type-id in the table matches the request, the assignment is made.

'r

Note that this table is created prior to receiving the "request-to-send" from the remote system. When a match is made, the file associated with the streamtype-id is automatically opened for output.

Thus, the command:

A PI \$LPT)

says that if a request-to-send PI is ever received from a remote system, assign the file \$LPT for output. Do this each time a request-to-send PI is received. For while only one PI may exist at anytime, that identifier can and will be reused to send streams serially.

The <filename> assigned is not checked by HAMLET for suitability to the stream-type being received. It is the user's responsibility to make meaningful associations between stream-type and <filename>.

## HAMLET OPERATING PROCEDURES (Continued)

Command Identifier: A (STATIC ASSIGNMENT) (Continued)

Description: (Continued) The <forms-id> parameter can be 1 or 2 characters and represents the identifier for an optional printer vertical forms control table (discussed in detail in Appendix B). When present, with stream-type "print", it becomes the table that will be used to simulate vertical forms control. When the stream-type is not print, the <forms-id> has no effect.

Thus,

A PI \$LPT Fl)

says to create an entry in the automatic assignment table so that whenever a "request-to-send" printstream-l is received, file \$LPT will be assigned and data will be output using vertical forms control table, Fl.

The number of entries that can be contained in the automatic assignment table is a CGEN option.

Entries may be altered, added, or deleted at any time. To alter an entry, re-enter the command with the new <filename> and/or <forms-id>. Thus assuming the table has assigned PI as above.

A PI FILER F6)

associates FILER and forms-id F6 with PI replacing \$LPT and Fl.

To remove a stream-type assignment, enter the streamid followed immediately by a carriage return.

Thus:

A P2)

removes the assignment of P2 and permits the space utilized to be reused by another assignment.

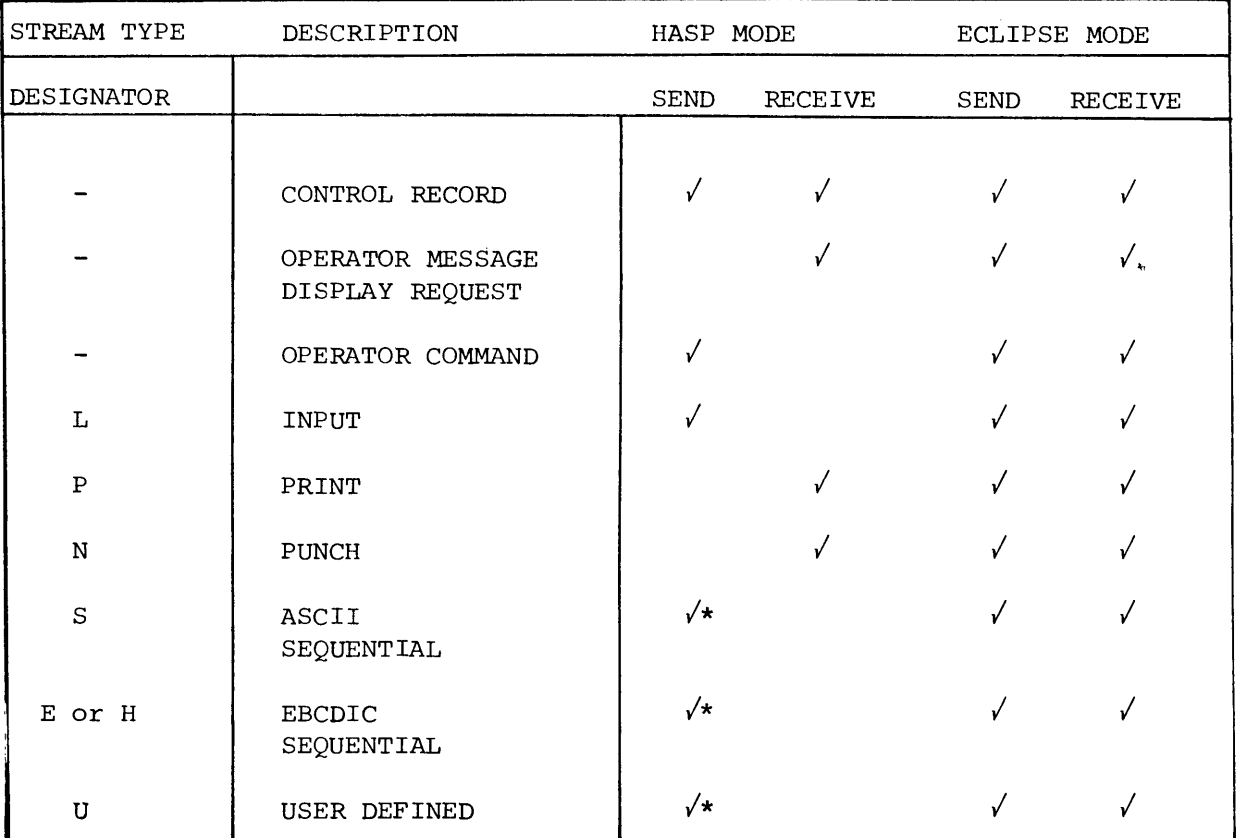

# Table 4-2. Permissable Stream Type Identifiers

 $\omega$ 

 $\ddot{\phantom{a}}$ 

 $\ddot{\phantom{0}}$ 

\*These will appear to HASP as type "INPUT".

HAMLET OPERATING PROCEDURES (Continued)

Command Identifier: Format: Function: C (Remote Command ID) C <remote command character> This command allows the user to change the remote command character chosen during CGEN. Any command or message preceded by the remote command character is passed to the remote computer without HAMLET interpretation. In HAMLET-to-HASP program mode the remote command character is \$ (dollar sign); HAMLET-to-ASP remote command character is \* (asterisk). A HASP or ASP command is executed by HASP or ASP, and the result is returned on the ECLIPSE workstation's console device. In HAMLET-to-HAMLET program mode, any desired character can be used as the remote command character. Messages preceded by the remote command character will be displayed on the remote ECLIPSE workstation's console device. NOTE: Example:  $C<sup>5</sup>$ ) This command can only be used if the Remote Character module was included during CGEN.

## HAMLET OPERATING PROCEDURES (Continued)

Command Identifier: Format: Function: H (HALT) H This command causes HAMLET to terminate. First, a "SIGNOFF" record is sent to the remote station, if the communication link exists. Then, the communications link is disconnected and finally, a return to the operating system is made. Example:  $H$ )

HAMLET OPERATING PROCEDURES (Continued)

Command Identifier: K (Kill)

Format: K <stream-type-id>

Function: This command causes the referenced stream to be immediately terminated. When an input stream is referenced, and it has previously sent data, then an EOF is encoded and queued for transmission. If no transmission has occurred, the stream is stopped and all its resources are freed. If an output stream is referenced, a permanent wait-a-bit is set to prevent further reception, and all buffers queued are released prior to executing a PEND statement.

> The <stream-type-id> may be any input stream currently running (II, 12, **... ,** 17) or any output stream  $(01, \ldots, 07)$ .

NOTE: This command can only be used if the PEND/ KILL module was included during CGEN.

Example:

K 12)

## HAMLET OPERATING PROCEDURES (Continued)

Command Identifier: L (Log)

Format: L [<filename>]

Function: This command causes the old log file (if any) to be closed and the new file named in <filename> to be opened as the log file. Subsequently, all messages entered at the console, or written to the console, will be logged in the log file. To examine the log file, issue another L command, and then transfer the old file to a suitable device.

For example:

L LOG2) X LOGI \$LPT)

creates a new log file (LOG2), closes the previous file (say LOGl) and prints the old file on the line printer. If no file name is given then no additional logging of messages will occur until another L command is given.

÷.

NOTE: This command can only be used if the Log Command module was included during CGEN.

HAMLET OPERATING PROCEDURES (Continued)

Command Identifier: Format: Function: M (MODE) M <program mode> This command allows the user to change the program mode chosen during CGEN. o HAMLET TO HASP/ASP 1 HAMLET TO HAMLET (Sends Sign-On Record) 2 HAMLET TO HAMLET (Receives Sign-On Record) This command can only be used at start-up. The mode cannot be changed during run-time. NOTE: Example: M 1) This command can only be used if the Mode Change module was included during CGEN.

 $\ddot{\xi}$ 

 $\ddot{\phantom{a}}$ 

 $\ddot{\phantom{0}}$ 

## HAMLET OPERATING PROCEDURES (Continued)

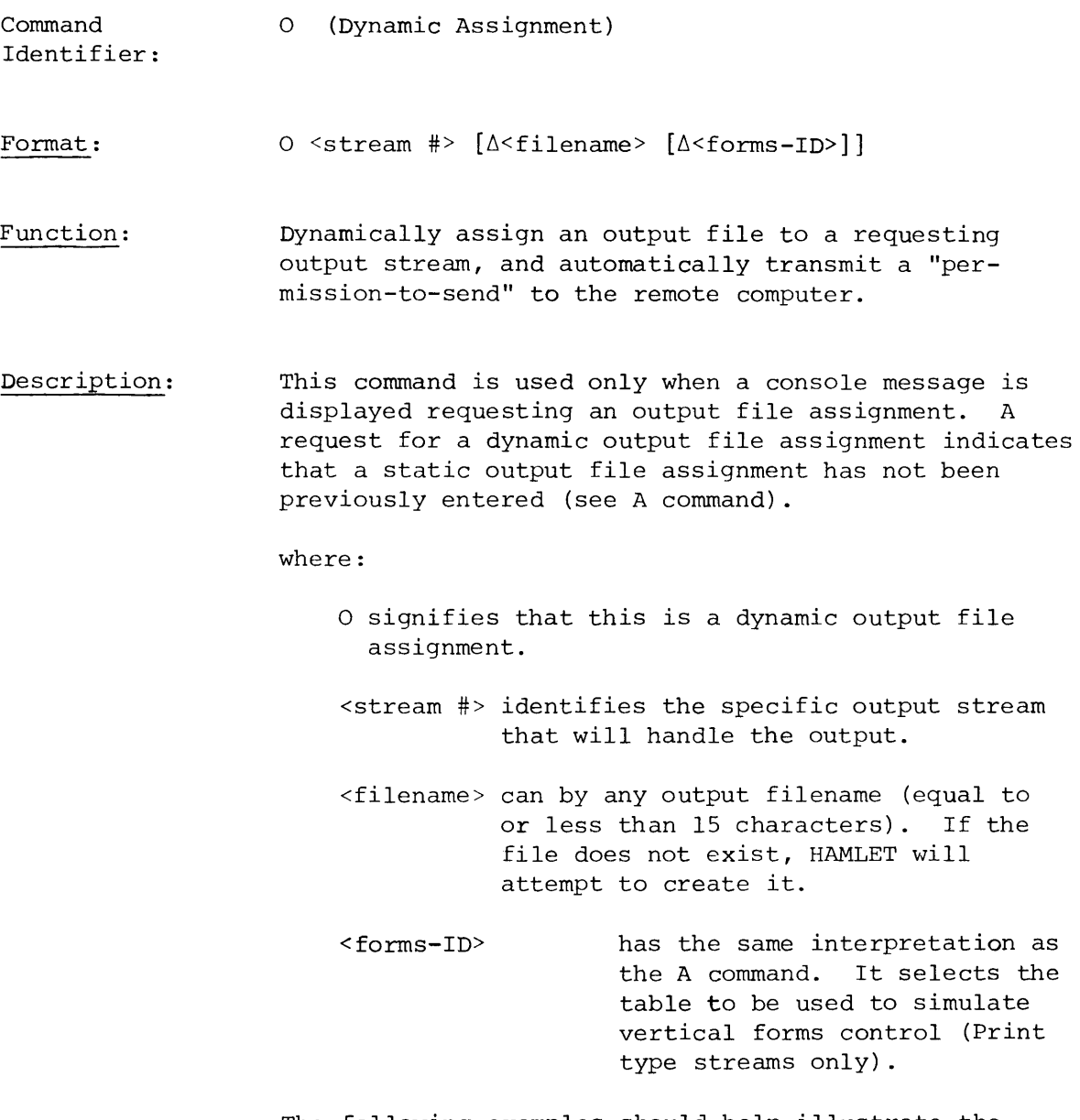

The following examples should help illustrate the methods that can be used to dynamically assign an output file.

HAMLET OPERATING PROCEDURES (Continued)

Command Identifier: o (Dynamic Assignment) (Continued)

Description: (Continued)

## Example 1:

The following console message is displayed:

02. ASSIGN P2 FILE?

where this message is from output stream 2 (02) requesting a dynamic assignment for a P (Print) stream-type, where the digit 2 in P2 further qualifies the stream as Print-Stream-2. (Note that in general Print stream messages will have the same output stream number and print stream number [02 and P2 in the above example]).

The following are examples of some valid commands that could be issued by the operator in response to the above request for a dynamic file assignment:

(1) 02  $\triangle$  ACCT  $)$ 

where output is to a disk file call ACCT, and the file will be output later to the line printer as a local HAMLET file transfer. HAMLET's default vertical-forms-control table will be used.

(2) O2  $\triangle$  \$LPT  $\triangle$  F1  $)$ 

where output is to the line printer. Fl is the name of the table to be used for vertical format control (see Appendix B for generation of optional vertical-forms-control tables) .

HAMLET OPERATING PROCEDURES (Continued)

Command Identifier: O (Dynamic Assignment) (Continued)

Description: (Continued)

Example 2:

The following console message is displayed:

07. ASSIGN Nl FILE?

where this message is from output stream 7 (07) requesting a dynamic assignment for an N (Punch) stream-type (note that in N stream-types, output stream numbers and Punch stream numbers are generally not the same). If the operator should enter

 $07 \triangle$  DFILE)

Punch stream-l is assigned to output stream 7 and will be output to a disk file named "DFILE".

Killing a File Assignment Request If the operator does not wish to accept the output stream, the Command Identifier (0) is entered followed by the output stream number and a carriage return. This causes the "request-to-send" to be denied by HAMLET. The remote computer will not send the data.

HAMLET OPERATING PROCEDURES (Continued)

Command Identifier: P (PEND)

Format: P <stream-type-id>

- Function: This command causes the referenced stream to be pended. No resources are freed in anticipation of a subsequent unpend (U command). The referenced Input or Output stream is simply pended. On output, a "wait-a-bit" is set; on input, no more device I/O is performed.
	- NOTE: This command can only be used if the PEND/KILL module was included during CGEN.

Example:

P 03 )

HAMLET OPERATING PROCEDURES (Continued)

Command Identifier: S (SIGN-ON)

Formatl: Format2: S <Sign-On record> S <filename>

Function: This command allows the user to change the Sign-On record chosen during CGEN.

> In format **1,** the <Sign-On record> can be up to 80 characters following the command identifier. It must be in the precise format required by the remote system (e.g., HASP or ASP). Only the essential data need be supplied; the record will be filled to 80 characters by HAMLET.

Example:

SA/\*SIGNONAAAAAAREMOTE 26)

If the first non-blank character after the command-id (S) is not a slash (/) then format 2 is assumed. In format 2, a <filename> is given which contains a Sign-On record of up to 80 characters in the precise format required. HAMLET will issue a read (.RDL) to the file and use the first record read as the Sign-On. The file will then be closed.

Example:

 $S$   $\S$ CDR  $\S$ 

where the first record (card) in the card reader (\$CDR) is the Sign-On record.

HAMLET OPERATING PROCEDURES (Continued)

Command Identifier: U (UNPEND)

Format: U <stream-type-id>

Function: This command causes a previously pended stream to continue execution. It has no effect if the referenced stream is not currently pended.

> NOTE: This command can only be used if the PEND/KILL module was included during CGEN.

Example:

U 12)

## HAMLET OPERATING PROCEDURES (Continued)

Command Identifier: Format: Function: Description: X (Transfer file(s)) x <Field 1> [<Field 2>] where:  $\{$  $\le$ Field 2>  $\equiv$   $\le$  filename<sub>2</sub>>[/ $\le$ stream-type>] To transfer files locally or remotely. A local transfer is one that does not involve the communication line. A file is copied to another local file, with some transformations permitted (see Table 4-3). A remote transfer causes the named file to be sent over the communication line to the remote system. The command can be considered as two fields. Field 1 is composed of <filename<sub>1</sub>>, <stream-type>, and  $\leq$ stream #>; Field 2 is composed of  $\leq$ filename<sub>2</sub>> and <stream-type>. Field 2 is optional. If absent, a remote transfer is implied. If present, a local transfer is implied. <stream-type> represents the organization of the data (Table 4-4). To specify a stream-type, its designator (L, S, E, U, H, N, P) is entered. Thus, x FILEK/S) states that FILEK is to be read by HAMLET as an ASCII sequential file and sent to the remote system.

 $\mathbf{r}$ 

HAMLET OPERATING PROCEDURES (Continued)

Command Identifier: X (Transfer file(s)) (Continued)

Description: (Continued) If a <stream #> is specified in Field 1, then the named file is sent as the indicated stream-type and stream-number.

Thus,

X FILEK/S/3)

states that FILEK is to be sent as ASCII-sequentialstream #3. If the <stream #> is not given, the system picks the lowest inactive stream # starting at 1.

When transmitting to HASP, keep the following in mind: HASP assumes it is receiving data from one (or more) card readers (regardless of whether data is being sent by HAMLET from disk, tape, etc.). In order to transmit data to HASP using two or more concurrently operating input streams, the HASP system must have been generated with as many remote card readers specified for the ECLIPSE workstation as the number of input streams that can concurrently transmit data to HASP.

The use of the stream # has more application to HAMLET-HAMLET transmission.

Also, HASP only receives stream-type "input". Therefore, when the X command specifies ASCII sequential (S) and the remote system is HASP, the stream-type is changed to type "INPUT" by HAMLET automatically to conform to HASP conventions. In HAMLET-HAMLET mode, the stream-type remains ASCII sequential, and thus provides information at the receiving system about the organization of the data to be received.

HAMLET OPERATING PROCEDURES (Continued)

Command Identifier: X (Transfer file{s)) (Continued)

Description: (Continued) If no <stream-type> is specified in the command, then the file is assumed to exist in "LINE" mode (.RDL/.WRL issued).

Thus,

X JOBA

causes file JOBA to be opened and its contents transmitted. The file is read using a .RDL system call.

For other <stream-types>, HAMLET performs the following actions:

Print (P) - Data is output to the line printer using .WRS to simulate forms control.

Punch (N) - Data is output as though the type were Binary sequential.

ASCII Sequential - Data is input and output using .RDS/.WRS with a byte count of 80. It is assumed to be in ASCII code.

EBCDIC Sequential - Data is input and output using .RDS/.WRS with a byte count of 80. No translation is performed. EBCDIC is used here to represent non-ASCII format.

Hollerith (H) - When referencing the card reader, (\$CDR) a .RDL will be issued that converts the Hollerith code to ASCII. For EBCDIC conversion, the "H" must be specified as in:

 $X$   $\S$ CDR/H  $)$ 

HAMLET OPERATING PROCEDURES (Continued)

Command Identifier: X (Transfer file(s)) (Continued)

Description: (Continued) User Defined (U) - This type is not interpreted by HAMLET. It assumes that the user will provide a task for input and output functions. Since a user must specify a task, the command must come from the user interface (Chapter 5).

> In Field 2, a <stream-type> can be selected. If different from <stream-type> in Field I then conversion to the output stream type occurs (if permitted by Table 4-4). Note that no stream # can be assigned in Field 2. Local transfers are all assigned a stream # of 0 on the output side.

The following examples summarize this discussion:

X ALPHA BETA )

Input ALPHA using .RDL and output BETA using .WRL.

X ALPHA/2 BETA/S)

Input ALPHA using .RDL and denote as stream 2. Output BETA using .WRS with no translation. The stream # is assigned as 2.

X \$CDR/H)

Read the card file in the reader (\$CDR) and send it to the remote system.

X ALPHA \$LPT )

Input ALPHA using .RDL and output to the line printer (\$LPT) using .WRL.

## HAMLET OPERATING PROCEDURES (Continued)

Command X (Transfer file(s)) (Continued)

Identifier:

Description: (Continued)

X ALPHA \$LPT/P )

Input ALPHA using .RDL and output to \$LPT as a print job. This will not work well because the Forms control information is specially encoded by HASP and the local transfer does not create this special character. (For those interested, it is called an SRCB and is defined in IBM's HASP manual.)

## X ALPHA/S/2 )

Send ASCII sequential stream #2 to the remote system.

To transfer a print-stream from a disk file to the local printer,

x SPRINT/S \$LPT/S )

must be used since file SPRINT contains multiple "LINE-FEED" characters that simulate vertical forms control. This information was added when the print stream was originally output to file SPRINT.

| F ROM      |          | TO            |                  |                          |       |
|------------|----------|---------------|------------------|--------------------------|-------|
|            |          | ASCII<br>LINE | ASCII<br>SEQUEN. | <b>EBCDIC</b><br>SEQUEN. | PRINT |
|            |          |               |                  |                          |       |
| ASCII LINE | (L)      |               |                  |                          |       |
| ASCII SEQ  | (S)      |               |                  |                          |       |
| EBCDIC SEQ | (E)      |               |                  |                          |       |
| USER       | (U)      |               |                  |                          | √∗    |
| HOLLERITH  | (H)      |               |                  |                          |       |
| PUNCH      | $(N)$ ** |               |                  |                          |       |

Table 4-3. Permissable Transfer Types

\*User must provide SRCB.

\*\*Treated as binary sequential.

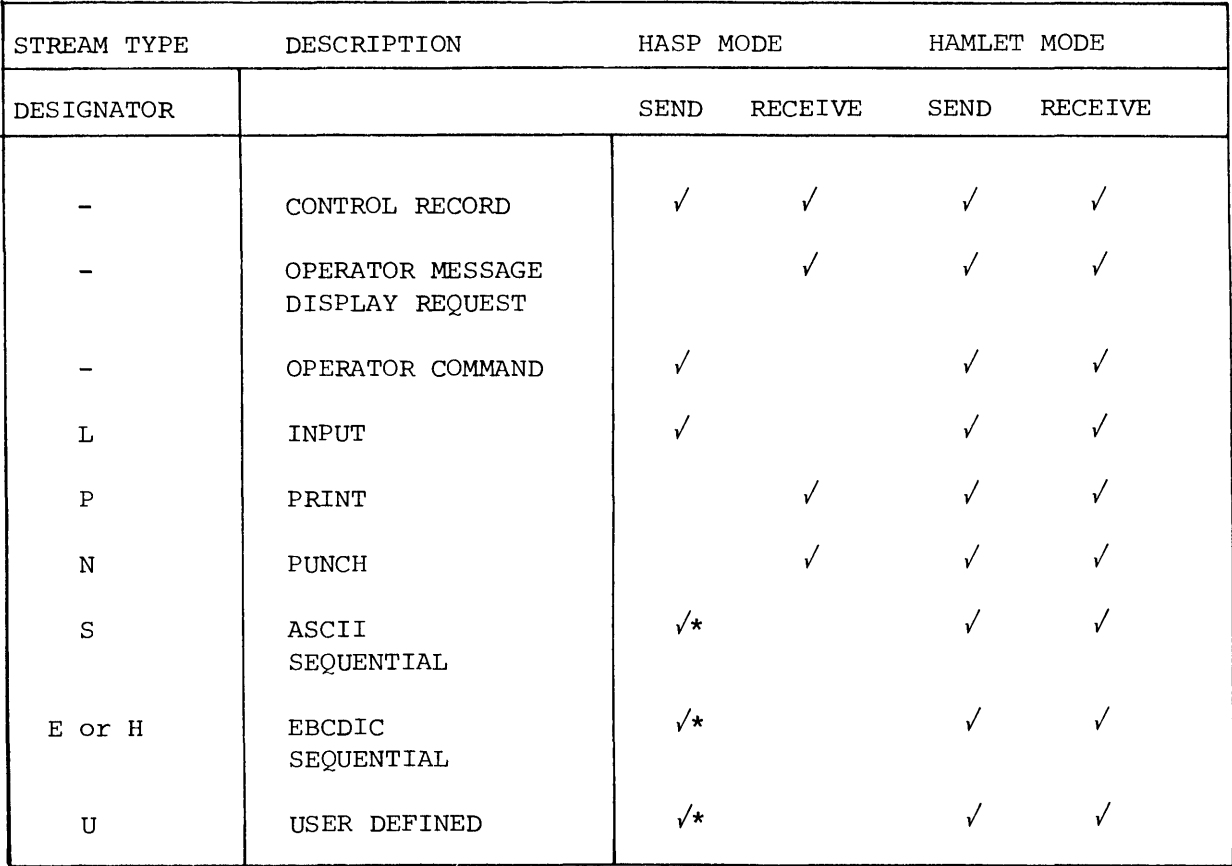

# Table 4-4. Permissable Stream Type Identifiers

 $\epsilon_{\rm s}$ 

 $\bullet$ 

\*These will appear to HASP as type "INPUT".

A PI 5LPT COMMANDS OBTAINED FROM A P2 Xl STARTUP FILE VIAi A P3 X2 HAMLET/S <FILENAME> S /\*SIGNON REMOTEI NOTE THAT THE L COMMAND TO CREATE M 0 THIS LOG FILE DOES NOT APPEAR C 5 IN THE FILE. CN.READY 13:36:50 OPERATOR MAY DIAL ANYTIME NOW 01.STARTED 13:37:19 HASP SENDS A PRINT JOB IMMEDIATELY 01.ENDED 13:38:02 FROM A PREVIOUS SESSION 5DGl HASP DISPLAY QUEUES COMMAND  $\ddot{\phantom{a}}$ CN.READY 13:38:08  $5*13.45.08$  17 XEQ A<br> $5*13.45.08$  4 XEQ B RESULT OF SDQ COMMAND  $\blacksquare$ 5\*13.45.08 4 XEGl B \$\*13.45.08 1 XEQ<br>\$\*13.45.08 7 PRT 5\*13.45.08 7 PRT 3 5\*13.45.08 1 PRT 16 5\*13.45.08 2 PRT 22 5\*13.45.08 1 PRT 24  $$*13.45.08$ o 5\*13.45.08 11 HOLD 5\*13.45.08 15 PERCENT SPOOL UTILIZATION TRANSFER FILE JOBA TO HASP CN.READY 13:38:18 Il.STARTED 13:38:19 INPUT STREAM 1 STARTED (JOBA) 5\*13.45.20 JOB 321 ON RM1.RDI  $--$  DGI01 PEND INPUT STREAM 1 (#321) PII CN.READY 13:38:42 UI<sub>1</sub>  $\bullet$ UNPEND STREAM 1 CN.READY 13:38:57 Il.ENDED 13:39:19 INPUT STREAM 1 TRANSFER COMPLETED 5DJ 321 CN.READY 13:39:34 5\*13.46.33 JOB 321 DGI01 AWAITING EXEC A PRIO 2 COMMAND TO HASP TO CANCEL 321 5CJ 321 CN.READY 13:39:42 5\*13.46.41 JOB 321 DGI01 AWAITING PRINT 1 PRIO 2 OUTPUT PRINT STREAM 1 01.STARTED 13:39:44 Ot.ENDED 13:39:54 CONTAINS JOB 321 OUTPUT X JOBB TRANSFER FILE JOBB

 $\boldsymbol{\mathsf{A}}$ 

 $\vec{B}$ 

CN.READY 13140104 Il.STARTED 13:40:05 Il.ENDED 13:40:10 5\*13.47.11 JOB 324 ON RM1.RDI DGCJOB03 X SPRINT/S 5LPT/S START LOCAL TRANSFER  $\sim$ CN.READY 13:40119 II.STARTED 13:40:19  $\ddot{\phantom{0}}$ It.ENDED 13:40:34 LOCAL OUTPUT STREAMS ASSIGNED # 0 00.ENDED 13:40:35 REMOVE STATIC ASSIGNMENT A PI  $\overline{a}$ CN.READY 13:40:40 5CJ324 CN.READY 13:40:54 5\*13.47.53 JOB 324 DGCJOB03 AWAITING PRINT 1 PRIO 2 01. ASSIGN P1 FILE ? 13:40:56 - DYNAMIC ASSIGN ASSIGN PRINT STREAM 1 TO 5LPT 01 5LPT Fl CN.READY 13:41:05 USING FORMS CONTROL, Fl 01.STARTED 13:41:00 01.ENDED 13:41:10 X JOBA CN.READY 13:41:23 Il.STARTED 13:41:24 5\*13.48.24 JOB 325 ON RM1.RDI -- DGI01 X SPRINT/S 5LPT/S CN.READY 13:41:41 I2.STARTED 13:41:42 LOCAL TRANSFER  $\blacksquare$ I2.ENDED 13:41:58 00.ENDED 13:41:58 Il.ENDED 13:Q2:22 REMOTE TRANSFER COMPLETES  $\blacksquare$ 5CJ325 CN.READY 13:42:51 \$\*13.49.51 JOB 325 DGI01 AWAITING PRINT PRIO 2 01. ASSIGN P1 FILE ? 13:42:54 UNKNOWN FORMS ID ASSIGNED 01 \$LPT F2 CN.READY 13:43:10 01.STARTED 13:43:17 01.BAO FORMS 10, USING STANDARD 13:43:17 01.ENDED 13:43:28 SIGNOFF SENT, PROGRAM TERMINATED H  $\blacksquare$ 

## CHAPTER 5

## USER INTERFACE

GENERAL

The HAMLET User Interface provides a programmed link to the HAMLET program's facilities. Using modules provided in this chapter, the user can queue data for transmission and/or dequeue data received from HASP and ASP, or another ECLIPSE.

The functions provided by the user interface are optional and in addition to those provided by the standard program.

The following steps are necessary to utilize the option:

- 1. Create interface modules which define the input and output controller and associated tasks.
- 2. Assemble these modules using the MLP.SR parameter tape to create the proper .RB files.
- 3. Specify the .RB file names to the CGEN program.

The following pages describe the facilities available to the user. These are listed in alphabetical order for ease of reference. A sample user interface using many of these functions can be found at the end of the chapter.

## USER INTERFACE (Continued)

Abbreviation and Notes SSA represents the caller's stream slot address. This value is stored in the user stack point (USP) for each user task by .KMII or .KMOI at initialization. It must not be changed by the user. The stream slot is an area of memory reserved for each user task permitting storage of the stream's state.

> There is a set of functions for use by input tasks starting with the letters .KMI. Another set for use by output tasks starts with the letters .KMO. Most other functions are for use of either type of task except where noted.

> Registers are destroyed on all function returns with the exception of AC2 which contains the SSA.

. EROR

- Function: Provides a mechanism for displaying error status on the system console device.
- Call:  $AC2 = SSA$ [ACO = system error code]

.EROR <VALUE> [+lBO] Normal Return

<value> is an error code displayed either as a number, or equivalent text if the text option is selected at CGEN. If the optional Bit 0 is set to 1, the value passed in ACO is also displayed following "CODE=". AC2 must contain the stream slot address that can be obtained from USP.

Return: Always returns.

#### USER INTERFACE (Continued)

#### .FATL

- Function: Display calling function's program counter (PC) and terminate HAMLET due to an unrecoverable error condition.
- Call: .FATL No Return
- Return: Never returns .

#### • HAM I

Function: This name must be declared as an entry point in the user input module named during CGEN. When HAMLET discovers an address for .HAMI, it starts a task (input controller) with priority = 3 and task  $ID = 43$ (octal) at .HAMI.

> This task can start either program or user tasks to control input streams .

#### • HAMO

Function: This name must be declared as an entry point in the user output module named during CGEN. When HAMLET discovers an address for .HAMO, it starts a task (output controller) with priority = 2 and task  $ID = 42$ (octal) at .HAMO. The task thus started uses task communication word .UTCW to effect communications with HAMLET.

> This task can start either program or user tasks to control output streams.

## USER INTERFACE (Continued)

#### .HIFI

Function: Passes commands to HAMLET's command interpreter. This module acts like an input command console for the User Interface.

Call:  $ACO = Byte pointer to command text$  $AC1 = Byte count$  $AC2 = Starting task address, or$  $AC2 = 0$  (No task to start)

> .HIFI Exception return Normal return

The text must be a valid command (as described in Chapter 3). When the user starts a user defined task as part of the command string's interpretation (X command), this address must be passed in AC2. If no task address is indicated (AC2 = 0), a program task is started. However, if the stream type is "u" a user task address must be provided. The user must check ACO on an exception return.

 $\epsilon$ 

Exception Return:  $ACO = Codes$  as listed in Appendix A.

Normal Return: The command was interpreted without error.

## USER INTERFACE (Continued)

.KMIA

Function: Provides for abnormal input task termination. Caller's resources are released. If data has been previously queued via a call to . KMIQ, an end-of-file is queued for transmission, otherwise the task is killed immediately.

Call:

ACI Address of Buffer to Free, or  $AC1 = 0$  (No Buffer to Free)  $AC2 = SSA$ 

.KMIA No Return

Return:

Never returns.

Note:

It is the user's responsibility to free any buffer acquired via a .KMIB call. The mechanisms available to do this are .KMIQ, .KMIA or .KMIE.

USER INTERFACE (Continued)

## .KMIB

- Function: Gets a buffer from the peripheral device buffer pool and sets-up a Byte-pointer to the start-of-data. That is, to the point where the user may begin to store data into the buffer. No required accumulators on Call.
- Call: .KMIB Exception Return (Not Used) Normal Return
	- USP must contain the caller's stream slot address.
- Normal Return: ACO Byte pointer to start of data area ACI Unspecified  $AC2 = SSA$  $AC3 = Address of buffer obtained$
- Note: .KMIB calls for a buffer and waits if either there are no more buffers in the pool, or the caller has too many buffers charged to him. Each time a .KMIB call is successful, the caller is charged for one buffer. Other functions in HAMLET (like .KMIQ) subsequently free these buffers and credit the user. The maximum number of buffers that a user can charge at any time is a CGEN function. It prevents any one task from securing all buffers in the pool.
## USER INTERFACE (Continued)

#### .KMIE

- Function: Enqueues an End-of-file and awaits a .KILL from some other HAMLET function (which will also insure that all resources held by the caller are released). This is the normal input task termination call.
- Call: ACI Buffer address  $AC2 = SSA$ 
	- .KMIE No Return

Return: Never returns.

.KMII

Function: Provides standard initial logic for input tasks. A channel is obtained (stored at S.CHN), file opened, and a "request-to-send" generated where required. This function should be the first code executed by a starting task. The stream slot address reserved for the caller is assumed to be in AC2 (as it is when the task is first started by HAMLET). AC2 is stored in USP by this function.

Call:  $AC2 = SSA$ 

> .KMII Exception return (Not Used) Normal return

If the task cannot be started due to lack of resources or other error, an abnormal termination results and there is no return to the caller.

Normal Return: Task has been initialized.

## USER INTERFACE (Continued)

.KMIQ

Function: Queues input records for compression and transfer. The buffer containing data supplied by the user is queued to the compression queue. From that point HAMLET encodes and sends the data to its destination.

Call: ACI Address of buffer to queue  $AC2 = SSA$ 

> .KMIQ Exception return (Not Used) Normal return

Normal Return: Buffer is queued for compression.

.KMOA

Function: Terminates an output task abnormally. If the task is receiving communications data, a permanent wait-a-bit is set to prevent further reception. This is required since there is no method for a stream to send a "KILL" condition to the remote computer. If it is a local task, then all resources are freed and the input task's "KILL" flag is set which will ultimately cause that task to encode an EOF.

Call: ACI Address of buffer to free, or  $AC1 = 0$  (No buffer to free)  $AC2 = SSA$ .KMOA No Return

Return:

Never returns.

# USER INTERFACE (Continued)

.KMOD

 $\sim$   $\sim$ 

 $\pmb{\epsilon}$ 

 $\ddot{\phantom{0}}$ 

 $\overline{\phantom{a}}$ 

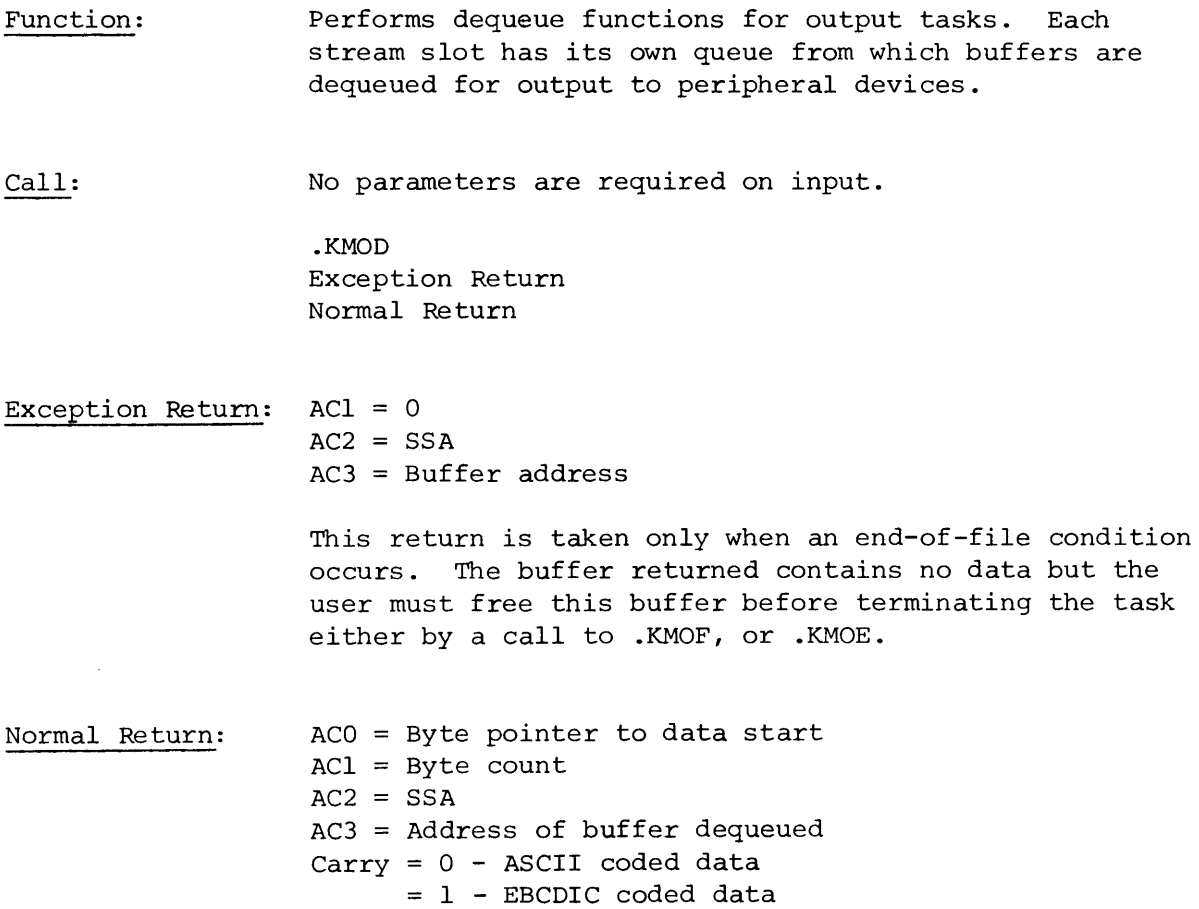

 $\mathcal{L}$ 

 $\mathbb{Q}$ 

 $\hat{\mathbf{r}}$ 

 $\hat{\theta}$ 

# USER INTERFACE (Continued)

.KMOE

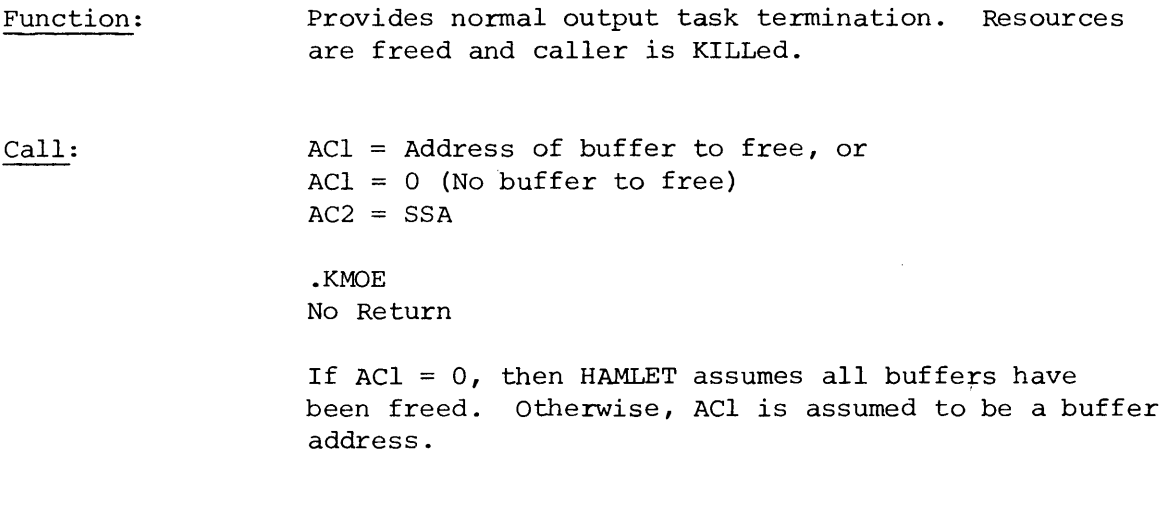

Return:

Never returns.

## USER INTERFACE (Continued)

## .KMOF

- Function: Provides for return of buffers obtained through calls to .KMOD. Buffers are obtained from and returned to a pool created by HAMLET at program start-up. When buffers are obtained by a task the task is charged. When they are returned, the task is credited. A task can be pended by the program if it has too many buffers charged to it. (See CGEN parameter, "Max Buffers per Stream") .
- Call: ACI Buffer address to be freed  $AC2 = SSA$

.KMOF Exception Return (Not Used) Normal Return

Normal Return: The buffer has been returned to the buffer pool.

 $\sim$ 

 $\mathbf{z}_i$ 

 $\hat{\mathbf{r}}$ 

 $\hat{\mathbf{a}}$ 

# USER INTERFACE (Continued)

.KMOI

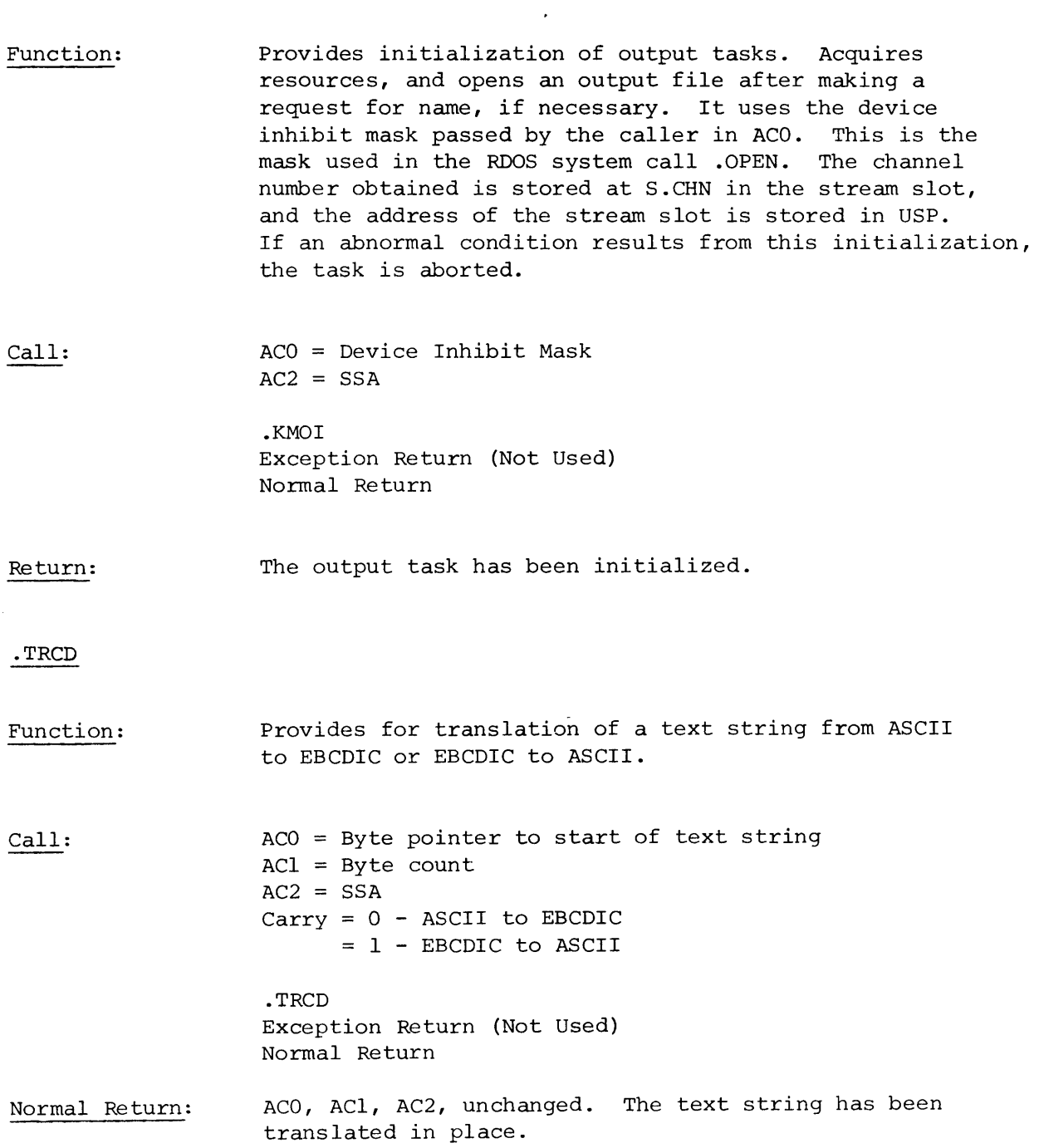

# USER INTERFACE (Continued)

.TRWN

 $\ddot{\phantom{1}}$ 

 $\mathcal{F}(\mathcal{A})$  and

 $\bullet$ 

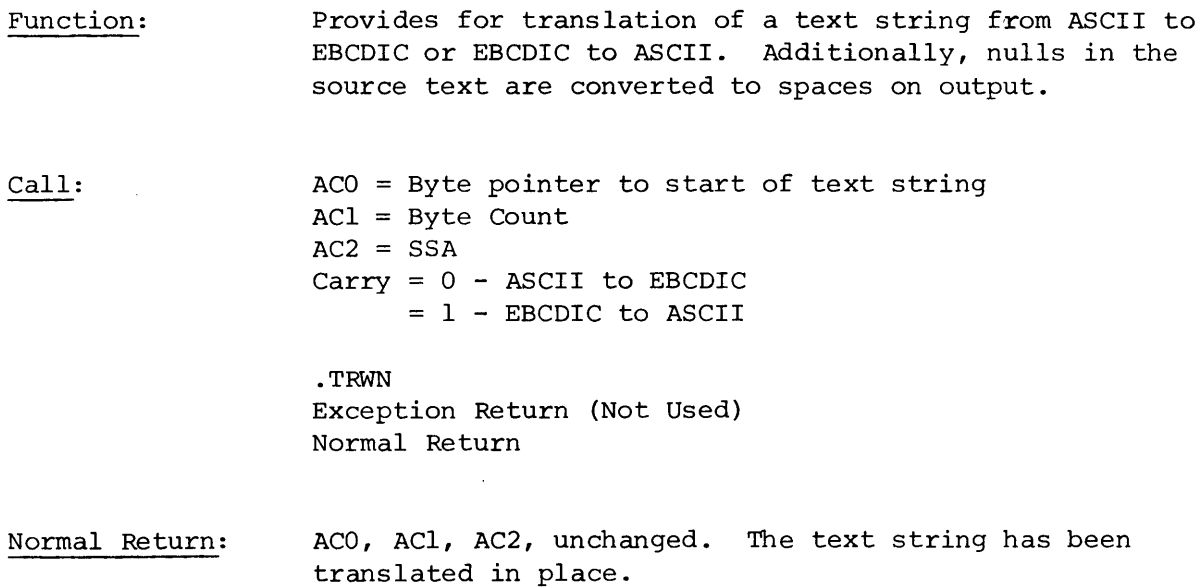

## USER INTERFACE (Continued)

.USRI

Function: The user's input controller must use this symbol as an SSA to identify the start of his stream storage area referred to as a pseudo-stream slot.

> Whenever a call to .WTC, .WTX, or .EROR is made, and if AC2 = .USRI, then messages displayed will have the prefix:

 $\epsilon$ 

 $\bar{\mathbf{r}}$ 

UI

For example:

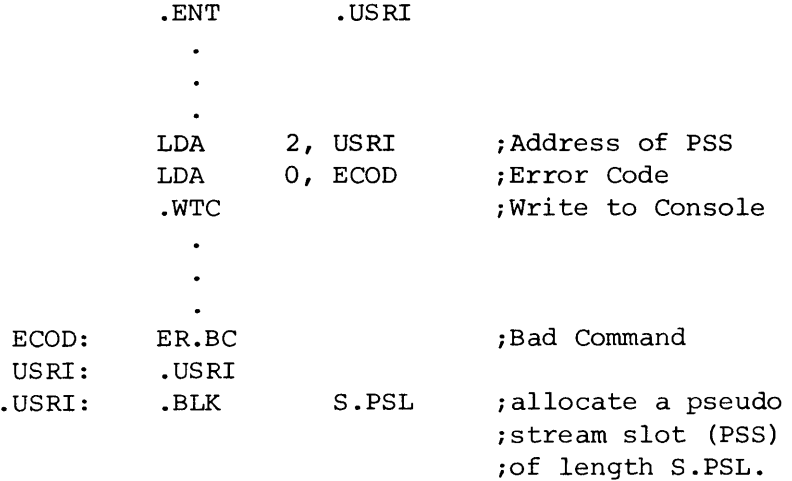

Produces the message:

UI . BAD COMMAND 13:02:02

on the system console.

## USER INTERFACE (Continued)

## .USRO

Function: This symbol has the same meaning for the user's output controller that .USRI has for the user's input controller. Messages for output will be prefixed as:

```
UO
```
For example:

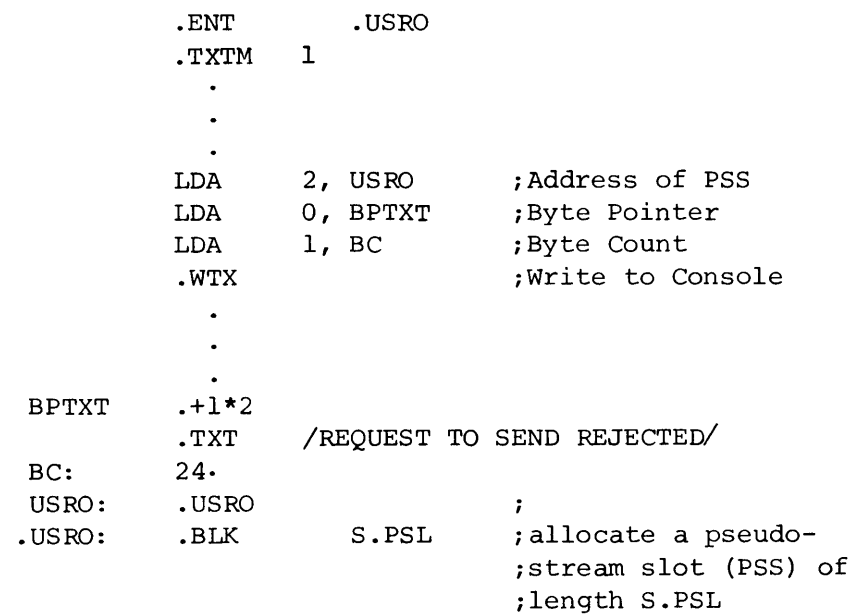

produces the message:

UO.REQUEST TO SEND REJECTED 12:06:05

on the system console.

## USER INTERFACE (Continued)

.UTCW

Function: This task communication word is used by the user's output controller and HAMLET to exchange information. Whenever a "request-to-send" is received by HAMLET, the SRCB associated with the call is passed to the user's output controller. The user then returns his decision as to what is to be done with the request. The physical mechanism is as follows:

> .UTCW contains a pointer to a fixed two word table that is allocated by HAMLET and used by both HAMLET and the output controller. That is, information passed by HAMLET is overwritten by information returned by the output controller.

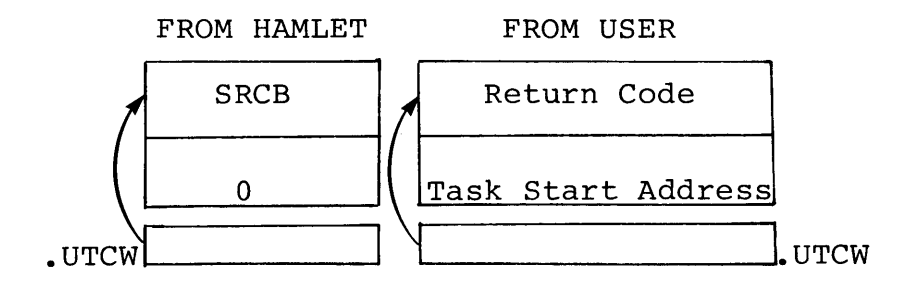

HAMLET issues .XMTW to the users output controller (if defined) and then performs a .REC on .UTCW. The user's output controller performs a .REC on .UTCW. The user extracts the SRCB and stores the return code and an optional task start address in the table. The return code may be one of the following:

Code = 1 - Ignore the request. Code 2 - Start appropriate program task. Code 3 - Start user specified task whose address is given following this code's location.

## USER INTERFACE (Continued)

.WTC

Function: Call: Normal Return: .WTX Function: Call: Normal Return: Provides for console output of coded error messages.  $ACO = Error code$  $AC2 = SSA$ .WTC Normal Return The error code passed must be one of those listed in Figure 5-3. Error message is queued for output. Provides for console output of text specified by the user. ACO Byte pointer to text ACI Byte count  $AC2 = SSA$ .WTX Normal Return Text message is queued for output.

## USER INTERFACE (Continued)

USER INTERFACE The following is an explanation of how the modules<br>EXAMPLE shown in Figure 5-1 are used to move data to and shown in Figure 5-1 are used to move data to and from HAMLET.

> The user must provide a controlling task for input (input controller) and/or a controlling task for output (output controller). Entry points for the tasks must be .HAMI (input) and .HAMO (output). HAMLET starts these tasks at program initialization.

The input controller can terminate at any time, however the output controller must remain active for the duration of the program. HAMLET passes all "requeststo-send" to the output controller, and expects a response from the user.

These controlling tasks may create zero or more program or user tasks that run as input or output streams. Note that the controlling tasks do not act as input or output streams - they only initiate them and effect communications with HAMLET.

Input Controller The user's input controller starts streams by passing command text to HAMLET's command interpreter. All commands that can be entered via the ECLIPSE workstation's console device can also be entered by the user's input controller.

> In the example, a call to .HIFI is made to enter a command to transfer a user print file (UPF.SR) to the line printer (\$LPT). The user's input control task then terminates. (Alternatively, the user's control task could remain active as long as required, and continue to pass commands of any type).

The user input task thus started runs independently from the input controller. The input tasks will exist only for the duration of the file transfer.

#### USER INTERFACE (Continued)

Input Controller (Continued) Assume that in the first occurrence of the command to transfer UPF.SR to \$LPT, UPF.SR has just been created and is empty. At this point the input and output will start and then immediately stop because of an end-offile condition. The case of actual data transfer from UPF.SR to \$LPT is described later in this example.

Output Controller The user's output control task is also started by HAMLET's initializer. The task loads the address of the task communications word (.UCTW), and then waits for a message from HAMLET. When a "permission-tosend" is received by HAMLET, it determines that the user's output controller exists, and passes the request to the controller (see .UTCW description) .

> In the example a user output task is started (it is assumed that only "Print" stream-types will be received by HAMLET). The controller sets a flag (RFLG) that will then leave the output functions to HAMLET. That is, the output controller will return a code of 2 each time it is subsequently called.

The function of the user output task is to prefix the printer forms control byte to the data portion in the buffer (the printer forms control byte is placed in each data buffer queued by HAMLET to this task at buffer location B.SRB). The length of the record (data plus forms control byte) is also prefixed to the record and then the entire record is output to file UPF.SR via the system call .WRS. This data transfer continues until end-of-file is detected, whereupon the task terminates.

Initially, the user output task calls .KMOI to perform output stream initialization functions. HAMLET's task starter has already obtained a "stream slot" for this task in which the task's status can be maintained. The format of the "stream slot" is shown in the MLP.SR module (an extract of this module is included in Figure 5-1). The address of this slot is passed in AC2.

#### USER INTERFACE (Continued)

**Output** Controller (Continued)

.KMOI acquires an I/O channel and stores it at stream slot location S.CHN. .KMOI then checks to see if an output file has been provided through the entry of a previous "A" (ASSIGN) command, or requests that the operator assign a file dynamically (through the "0"  $command)$ . Let us assume that this is output stream  $l$ , and that an "A" (ASSIGN) command has not been issued . . KMOI would then issue the following console message

Ol.ASSIGN PI FILE?

To which the operator might respond:

 $O1\triangle$ UPF.SR)

which assigns UPF.SR to print-stream-l.

If initialization is normal, the user's output task regains control at statement "GNXT". If an error occurs, .KMOI stops the task, frees the resources, and print-stream-l is not output at this time. Another "request-to-send" will have to be received before this task, or any other task, can output print-stream-l.

At GNXT, a call to .KMOD is made to dequeue an output queue reserved by HAMLET for this task. .KMOD waits, if necessary, for buffers to be placed on this queue, and then returns to the caller. If an endof-file is found on the queue, the exception return is taken, which results here in a call to .KMOE to end the user's output task.

Data Buffer Each buffer returned is comprised of a header and a data portion. The header is separated from the data portion by the buffer's link word (see Figure 5-2 for buffer offsets). The header is never altered by output tasks, and only infrequently by input tasks.

> As buffers are dequeued, they are acted on and output to file UPF.SR until end-of-file is encountered, at which time the file is closed, and the stream-slot and other resources are returned to HAMLET either by normal termination (.KMOE) or abnormal termination (.KMOA).

#### USER INTERFACE (Continued)

Data Buffer (Continued) At this time, assume the operator halts the program. The next time HAMLET is loaded, the user's input task starts as before, but this time there is data in UPF.SR. A call is made to .KMII. .KMII has functions similar to .KMOI except that it initializes input tasks. HAMLET starts all tasks with the stream slot address in AC2.

File Data Transfer The user must then inform HAMLET about the code (ASCII or EBCDIC) of the data as it exists in the file because HAMLET moves the code field from the status word (S.STA) in the stream slot to all buffer headers for use by other HAMLET routines.

> Normally this is not necessary since the file's code is defined by the stream-type except for stream-type "U".

Next, the input task calls .KMIB which gets a device buffer, from the buffer pool created by HAMLET. There is no exception return from this call. By convention, whenever an exception return cannot be used, a call to .FATL is entered which, if ever used, indicates a serious problem for the program. .FATL issues the message "FATAL CALL FROM XXX" (where XXX represents the location from which the call was made.)

After getting a buffer, a 1 byte read to UPF.SR is made. This byte indicates the length of the data record output by the user's output task. Next, the data record is read and the printer forms byte (SRCB) is moved to the header. This buffer is then given to HAMLET via the input queue interface routine .KMIQ. HAMLET functions will subsequently examine this queue and determine that a local transfer to the systems print routine is to be made. The process continues until end-of-input-file is reached whereupon the input task terminates via a call to .KMIE.

Print Streams These routines were written to illustrate the user's interface and do not represent the normal method of outputting print streams.

## USER INTERFACE (Continued)

Print Streams (Continued) Print streams are normally directed to the \$LPT or \$LPTl, or to a disk or tape file for subsequent local transfer. Note that when a local transfer of a print job is to be made, a command of the form:

x SPRINT/S \$LPT/S

is entered where SPRINT is a file previously output to by the program print task. The file must now be input as an ASCII sequential stream and output as an ASCII sequential stream because of the "line-feeds" included with the data to simulate vertical forms control.

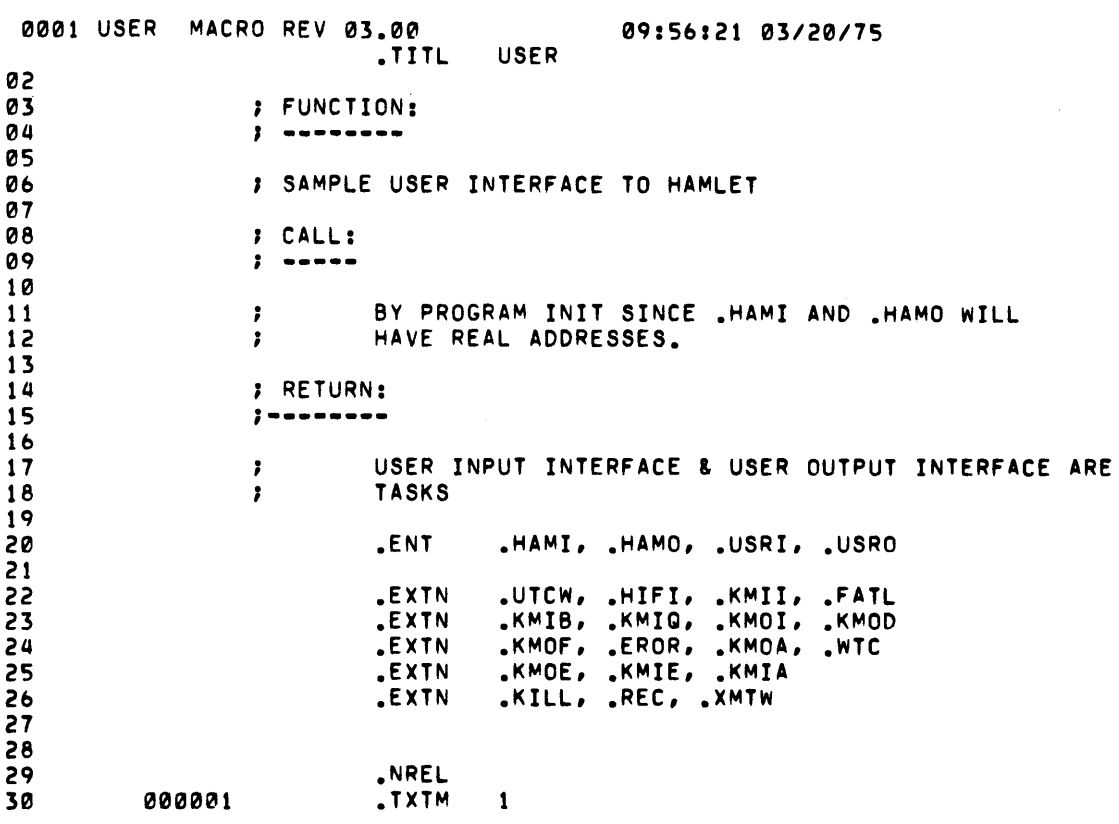

 $\sim$ 

 $\hat{\textbf{z}}$ 

 $\overline{a}$ 

 $\hat{\rho}$ 

 $\hat{\mathbf{x}}$ 

 $\blacksquare$ 

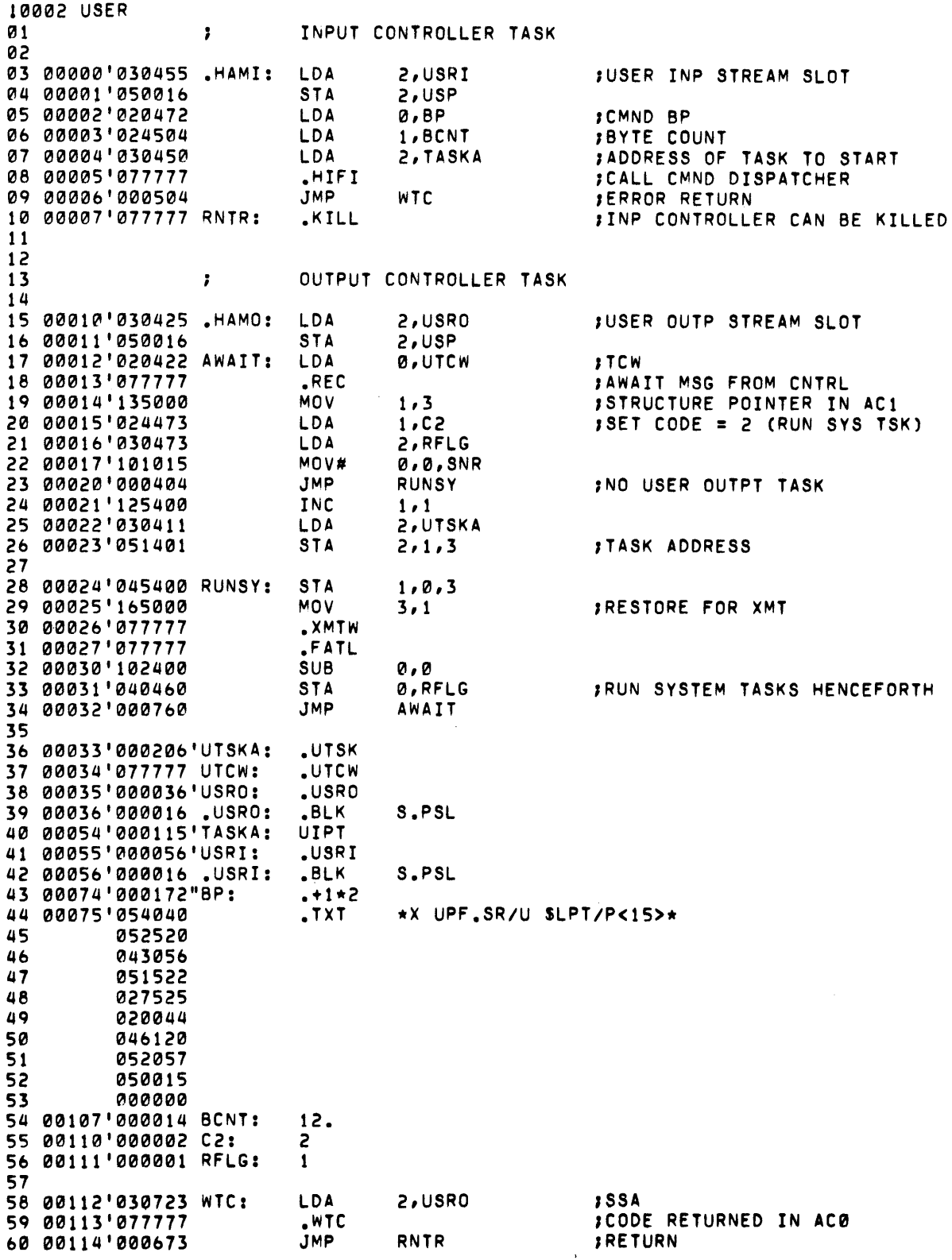

Figure 5-1. User Interface Program Example (Continued)

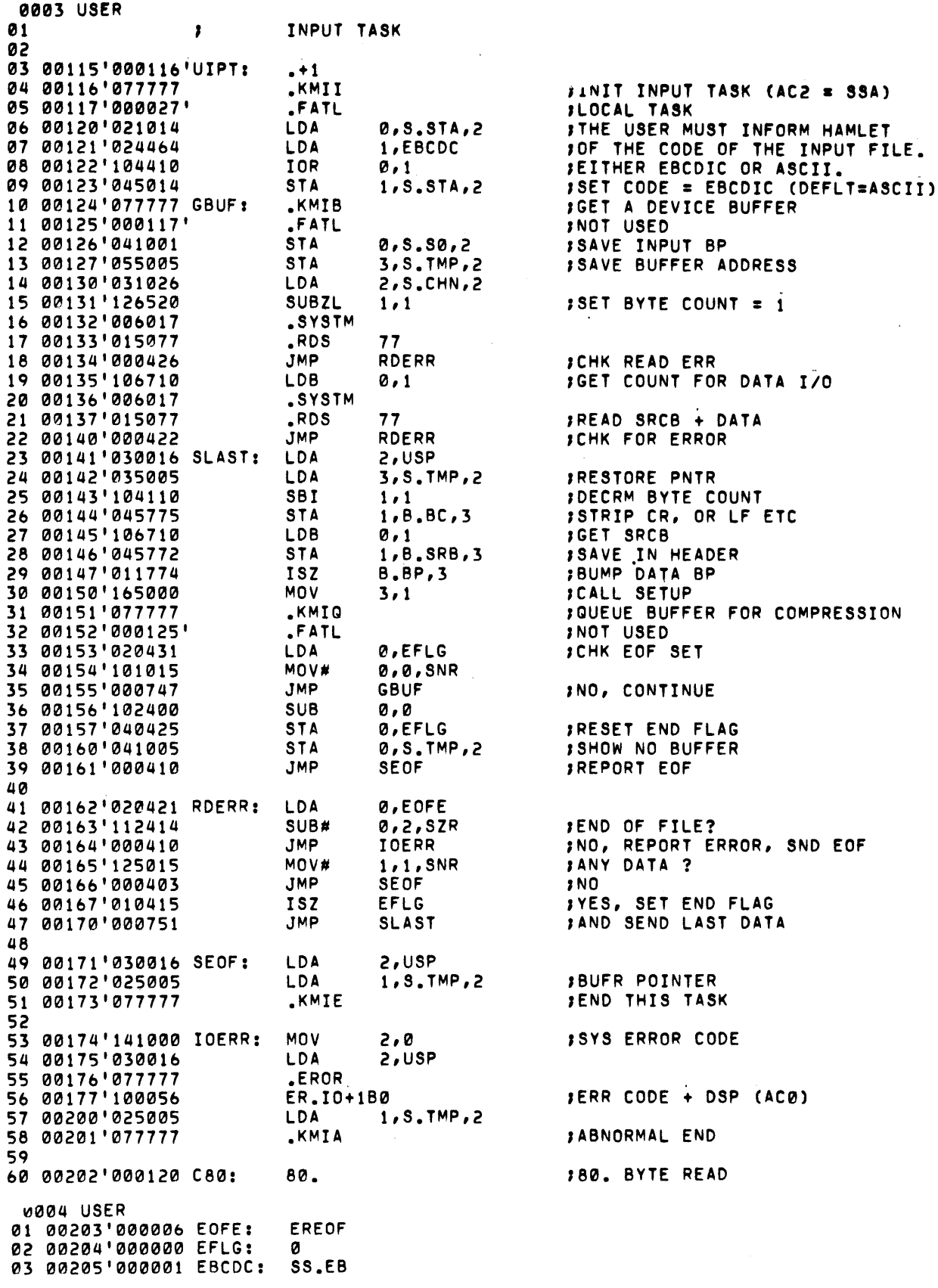

 $\ddot{\phantom{a}}$ 

 $\overline{\phantom{a}}$ 

 $\ddot{\phantom{0}}$ 

Figure 5-1. User Interface Program Example (Continued)

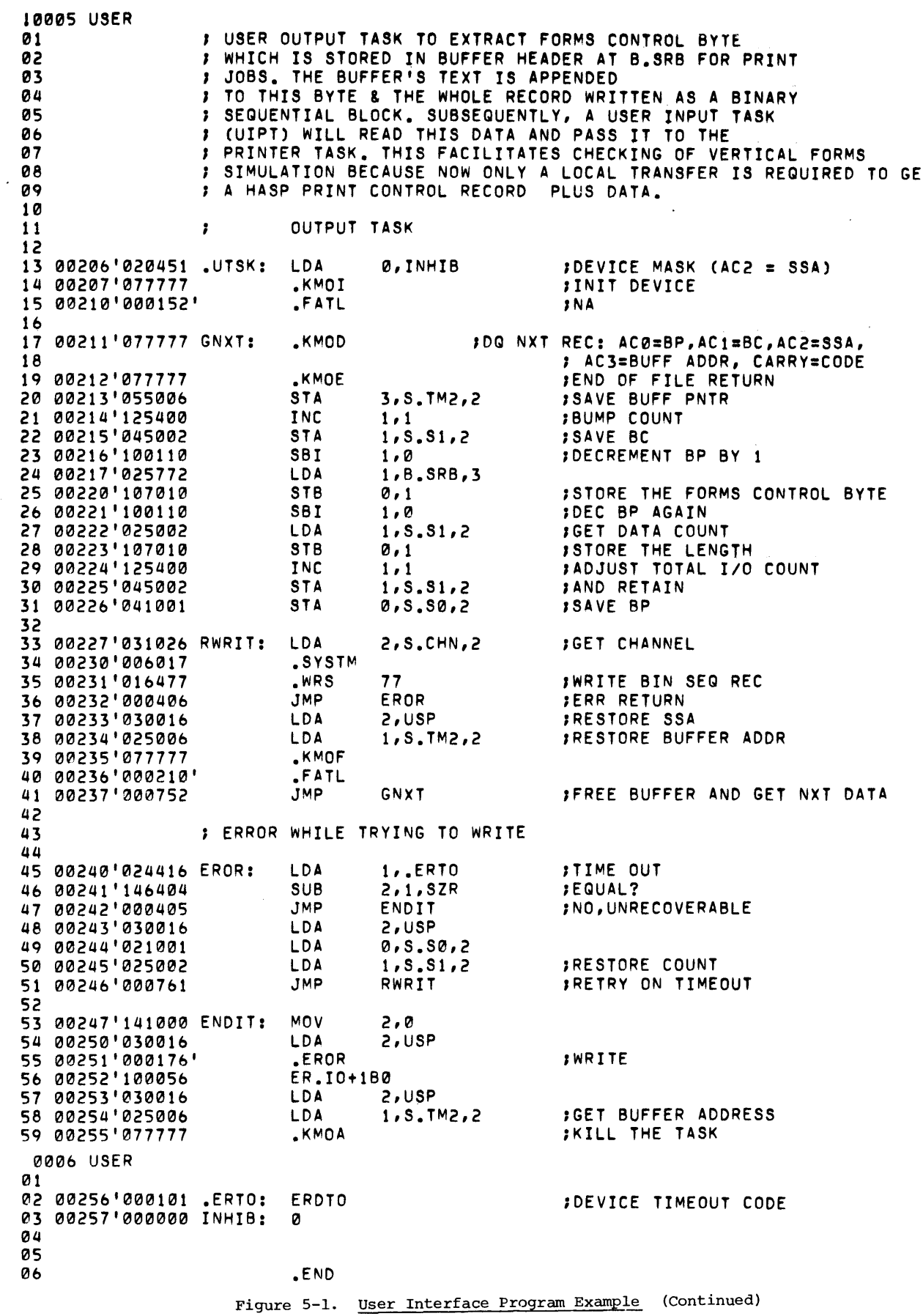

 $\hat{\mathcal{L}}$ 

 $\hat{\mathbf{v}}$ 

 $\tilde{\mathcal{A}}$ 

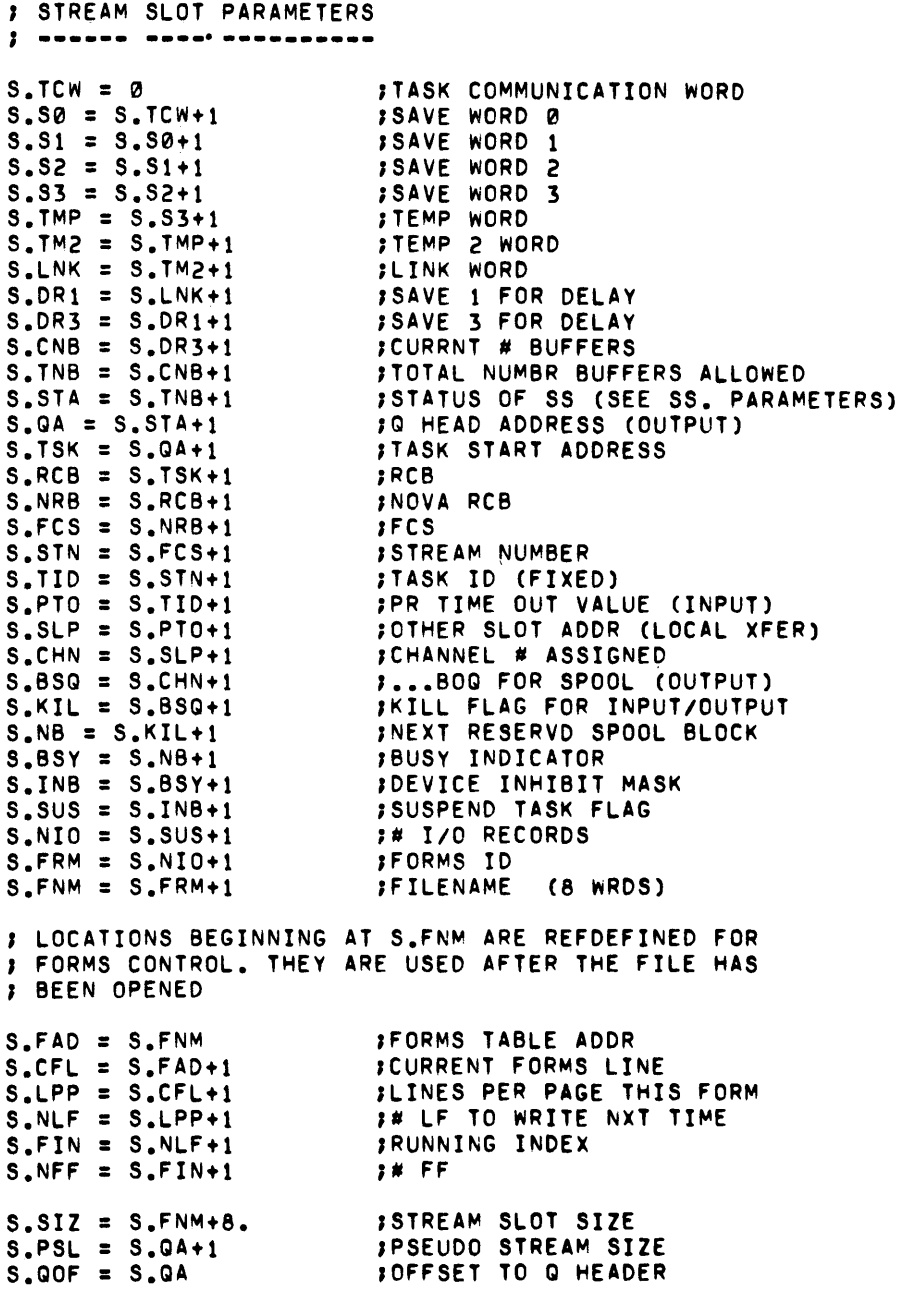

 $\hat{\mathbf{v}}$ 

 $\overline{\phantom{a}}$ 

 $\bullet$ 

 $\sim 10^7$ 

÷

 $\sim$ 

```
STREAM SLOT STATUS
S.STA = -1 THEN SLOT IS FREE 
SS.AS = 0B15 ; ASCII CODE<br>SS.EB = 1B15 ; EBCDIC COD
SS.EB = 1B15 ;EBCDIC CODE<br>SS.PG = 0B1 ;PERMISSION
SS.PG = 0Bl ~PERMISSION GRANTED 
SS.PR = lBl ;PERMISSION REQUESTED 
SS.WT = 1B0 ;STREAM TASK WAITING<br>SS.GO = 0B0 ;STREAM TASK RUNNING
SS.GO = 0B0 ;STREAM TASK RUNNING<br>SS.SI = 0B7 ;SPOOL INACTIVE
SS.SI = 0B7 , SPOOL INACTIVE<br>SS.SA = 1B7 , SPOOL ACTIVE
                           ;SPOOL ACTIVE<br>;WAB SET
SS_wWS = 1B8 ; WAB SET<br>SNwR = 0B8 ; WAB RESETSS.WR = 0B8 ;WAB RESET 
SS_0P = 1814<br>SS_0CL = 0814SS.CL = 0B14<br>SS.AA = 1B13<br>sAWATING AS; AWAITING ASSIGNMENT
; BUFFER POOL HEADER PARAMETERS 
; ------ ---- ------ ---------- H_*TW = 0<br>
H_*CHN = H_*TCW+1<br>
H_*BOQ = H_*CHN+1<br>
H_*BOQ = H_*CHN+1<br>
H^*BEGINNING WAITJBEGINNING WAIT LIST<br>JEND WAIT LIST
H.EOQ = H.BOQ+1, I/O BUFFER PARAMETERS 
; --- ------ ---------- B.LNK = 0B_{\bullet}TYP = B_{\bullet}LNK-1
B.SLT = B.LNK-2B.BC = B.LNK-3B_eBP = B_eLNK-4B.STS = B.LNK-5B.SRB = B.LNK-6B_FCS = B_LNN-7B.RCB = B.LNK-7
B_{\bullet}CMP = B_{\bullet}LNK+1
B.DTA = B.LNK+5B.OFF = B.LNK+8.
B<sub>o</sub>OHD = B<sub>o</sub>OFF+B.DTA
; I/O BUFFER STATUS 
; --- ------ .-----
BB.DA = OBQBB.CL = 1B0 
BB.EF = lB0+1B1 
BB.AS = 0B15 
BB.EB = 1815BB.LD = 1B14,BUFFER HEADER POINTER 
                             ,STREAM SLOT POINTER (REAL OR PSEUDO) 
                           ;BYTE COUNT OF DATA 
                            ;DATA BYTE POINTER 
                           ;1/0 BUFFER STATUS 
                           ; SRCB - = \times '80'--> STANDARD
                           ;CREATOR'S FCS MASK 
                           ;RECVD RCB (NO CONFLICT) 
                           ;CMPRSS START 
                            ;DATA START 
                           ;POS LENGTH OF HEADER 
                           ;TOTAL BUFFER OVERHEAD 
                           ;DATA RECORD 
                           ;CONTROL RECORD 
                           ,END OF FILE (lBl) 
                           JASCII CODE 
                            ,EBCDIC CODE 
                            ;LOGGED FLAG
```
Figure 5-2. Buffer Offsets (Continued)

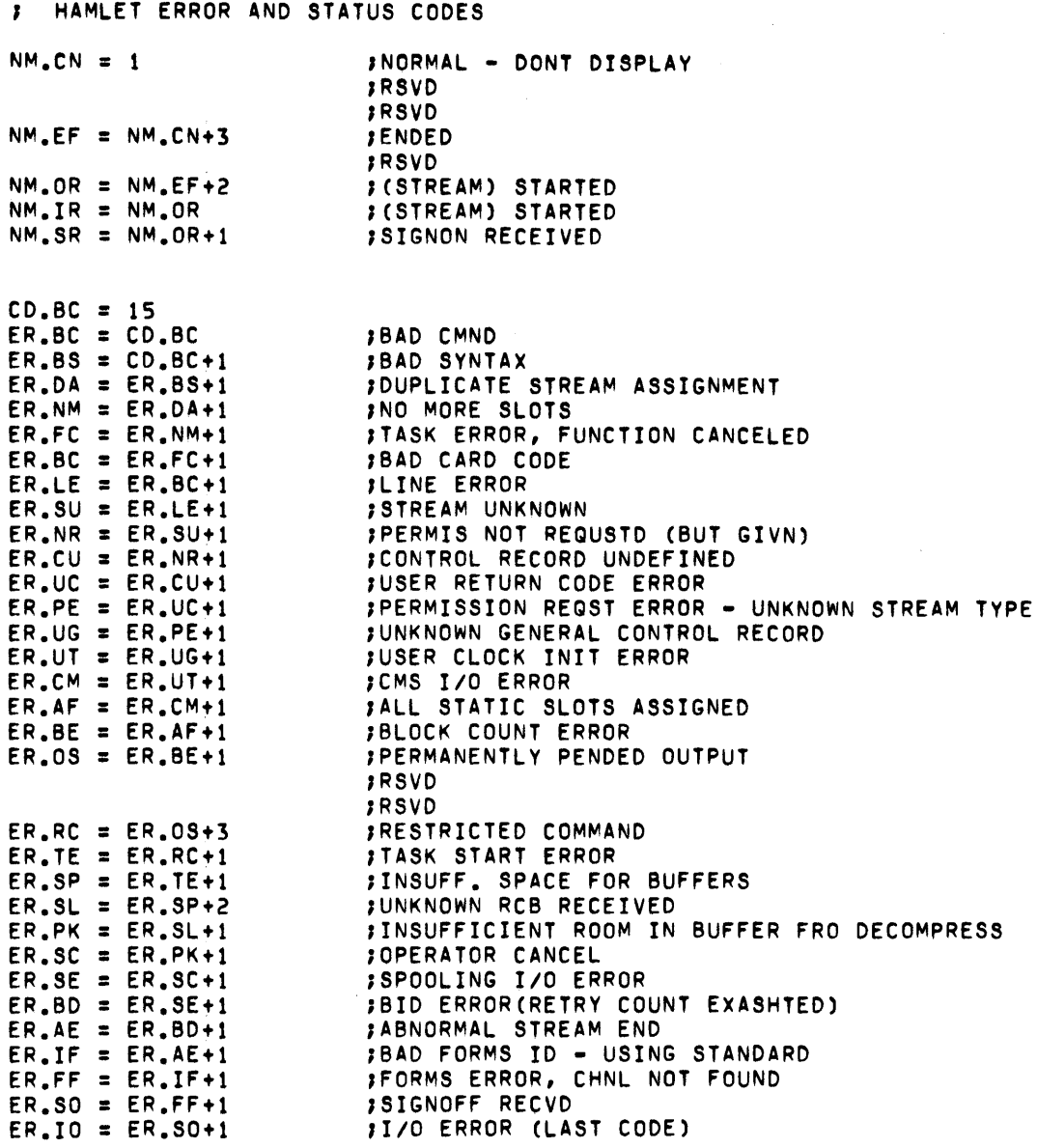

 $\bar{\nu}$ 

 $\bar{\mathbf{3}}$ 

 $\overline{\phantom{a}}$ 

 $\bullet$ 

 $\mathbf{z}^{(i)}$ 

## APPENDIX A

## CONSOLE MESSAGES

- GENERAL Depending on the option chosen during CGEN, a message will either appear as a numeric code or as message text. In the following discussion, the messages appear in sequence by numeric code. In cases where message text is displayed in place of the numeric code, a cross-reference is included on the last page of this appendix. The messages on this page appear in alphabetic order and point to the appropriate numeric code.
- MESSAGES CODE TEXT
	- 4 ENDED

An input or output stream has terminated.

6 STARTED

An input or output stream has started.

7 SIGNON RECEIVED

A Sign-On record has been received from an ECLIPSE operating in slave mode. The remote number specified in the Sign-On record is not examined.

15 BAD COMMAND

An unknown command was entered. It is ignored.

16 BAD SYNTAX

A valid command was entered, but one or more of its parameters were invalid. It is ignored.

 $\bar{\pmb{r}}$ 

 $\tilde{\phantom{a}}$ 

×.

## CONSOLE MESSAGES (Continued)

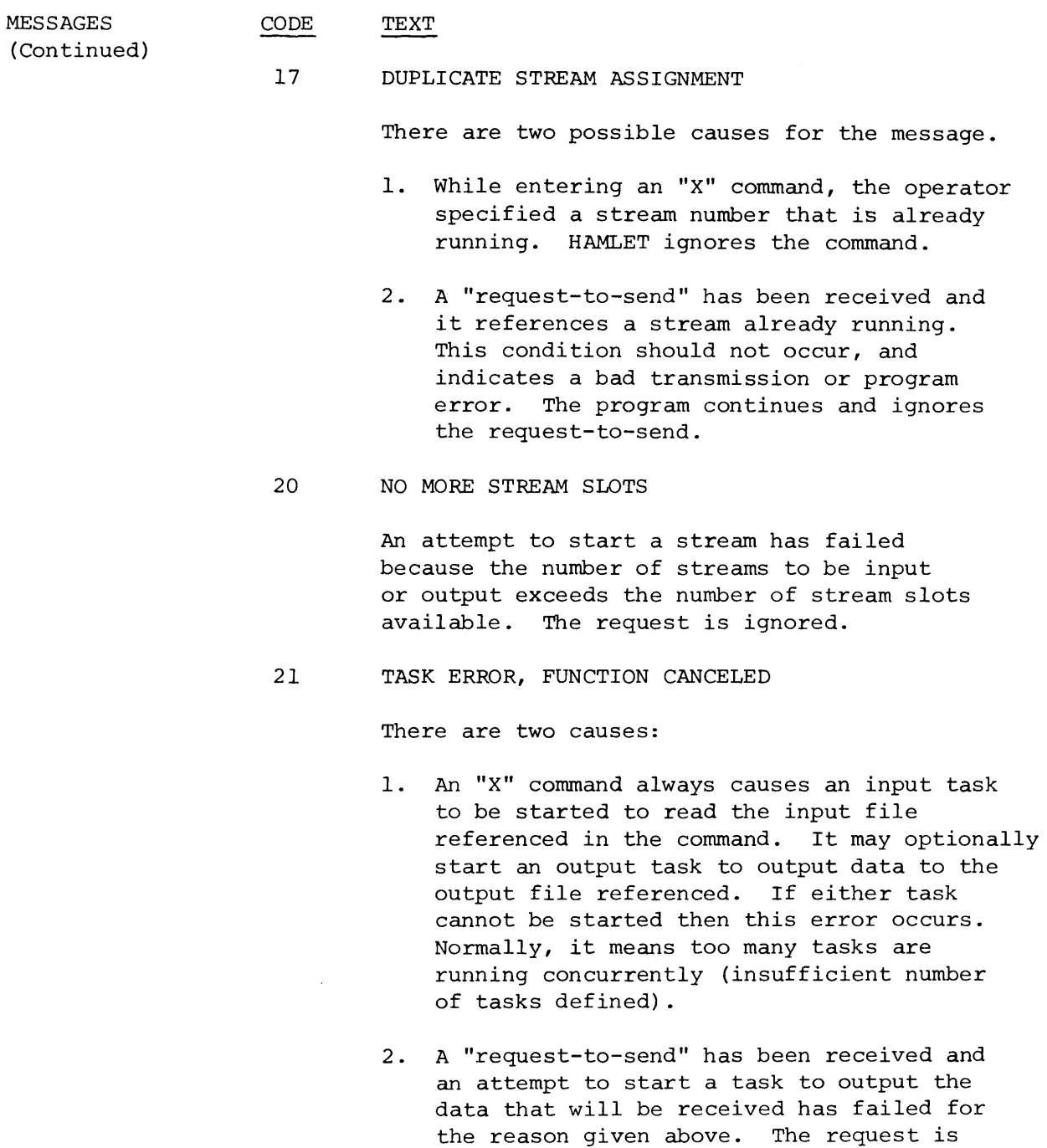

ignored.

## CONSOLE MESSAGES (Continued)

 $\eta$ 

 $\ddot{\phantom{0}}$ 

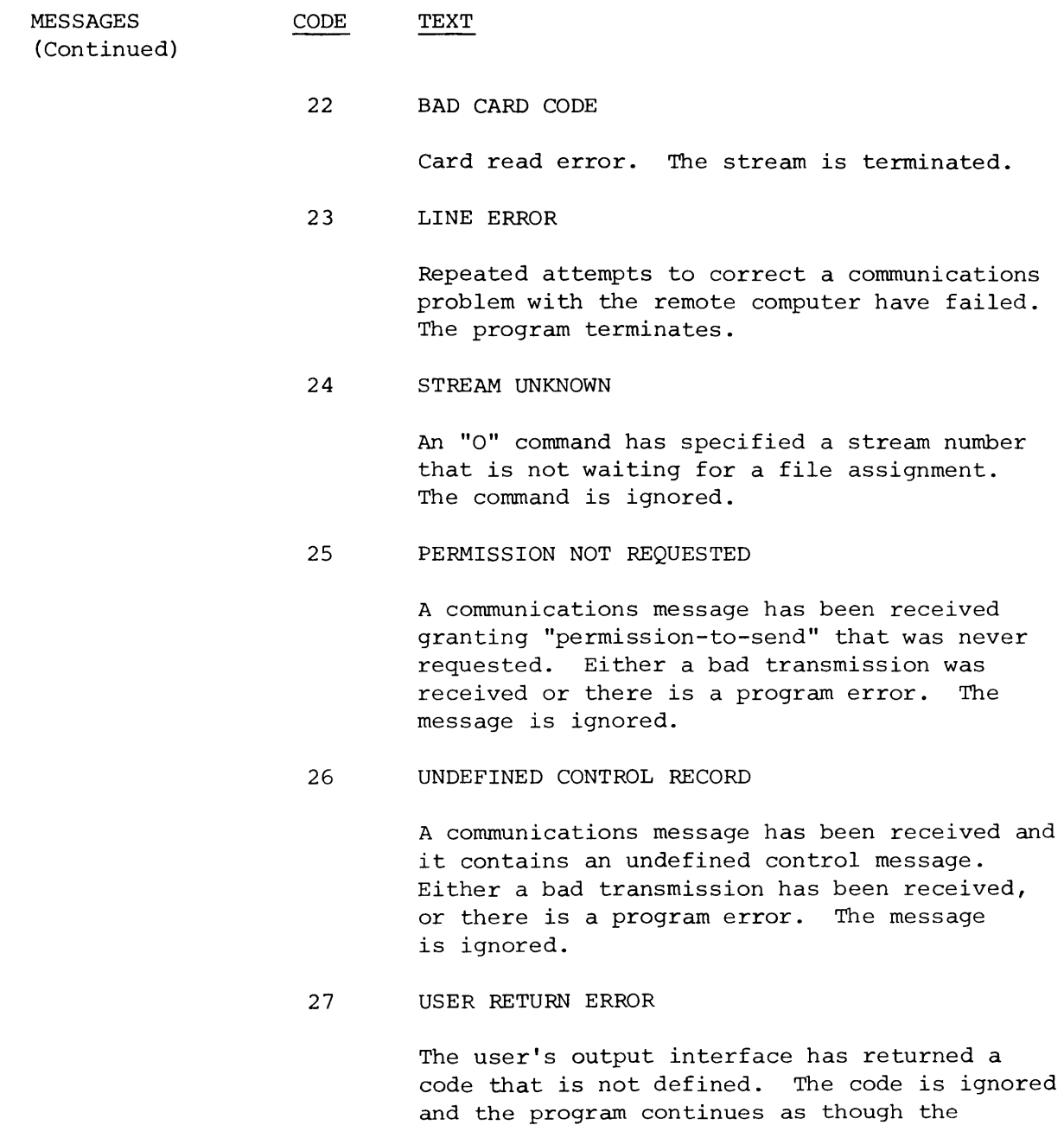

message was never received.

 $\bar{r}$ 

٠

e,

## CONSOLE MESSAGES (Continued)

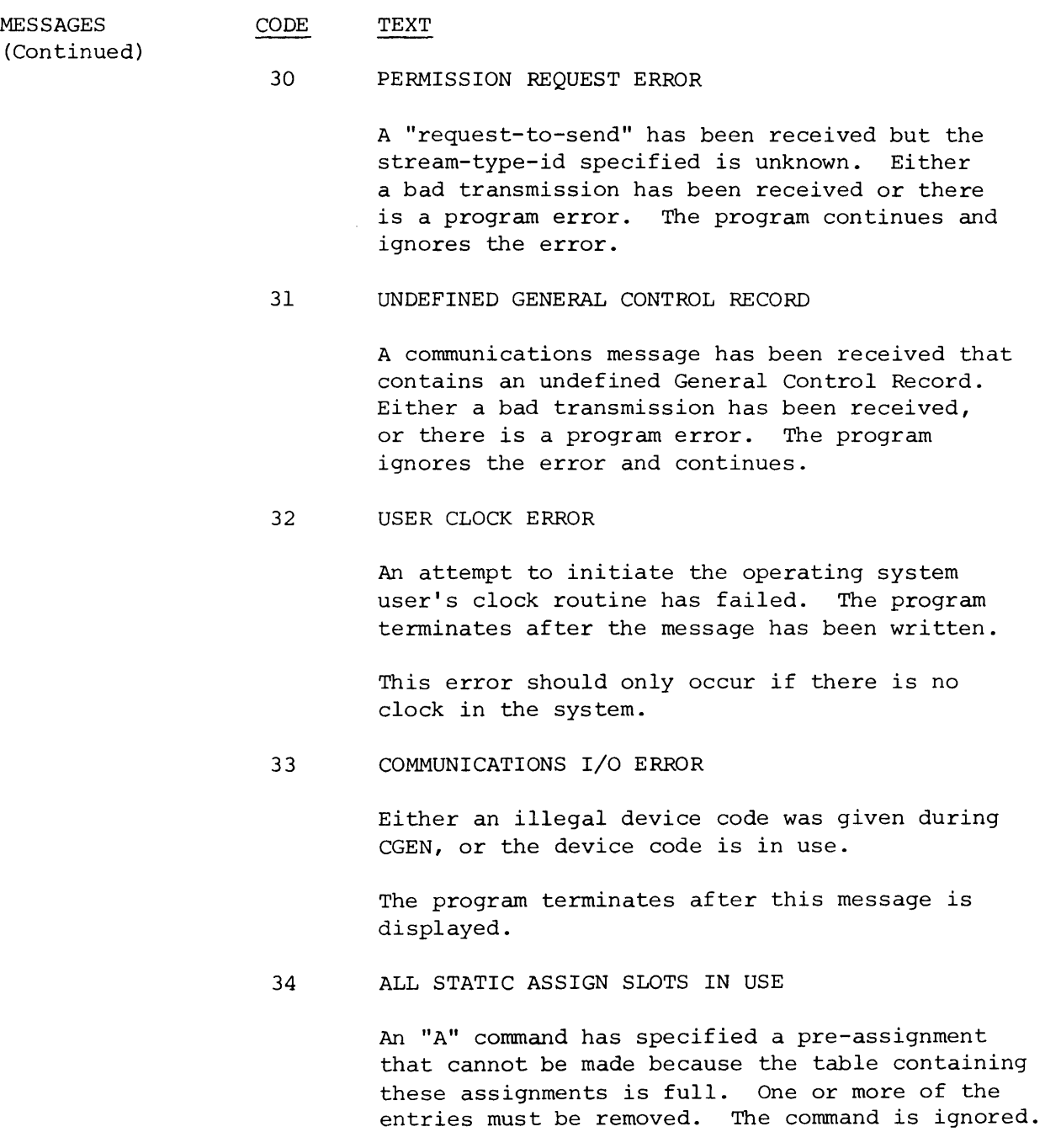

## CONSOLE MESSAGES (Continued)

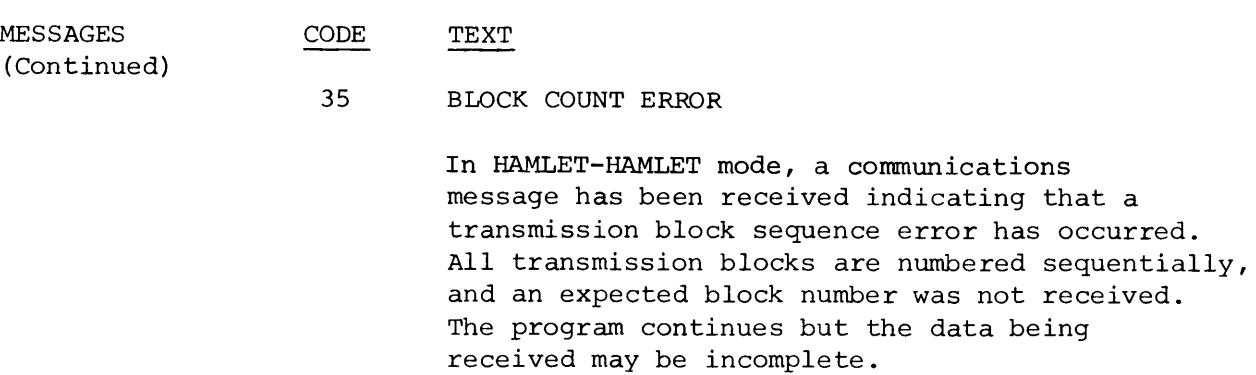

36 PERMANENTLY PENDED OUTPUT

An output stream cannot continue so it is permanently pended. This is required since an output stream cannot send a "KILL" command to the remote indicating that it is unable to proceed. Hence, the output stream is effectively frozen until the program is reloaded. Resources held by the stream are not released. A permanent "wait-a-bit" is set.

## 41 RESTRICTED COMMAND

A start-up or run-time only command has been entered when not permitted. The command is ignored.

## 42 TASK START ERROR

At program initialization, a required task could not be started. The program terminates. Check the program generation for an inadequate number of tasks specification.

## CONSOLE MESSAGES (Continued)

MESSAGES CODE TEXT

(Continued)

#### 43 INSUFFICIENT SPACE FOR BUFFERS

At program initialization, a buffer pool is created from the free memory available. If the number and size of the buffers requested during CGEN is too large for memory, this error results and the program terminates. Regenerate the program and reduce the number and/or size of the buffers requested.

### 45 UNKNOWN RCB RECEIVED

Either a transmission error has been detected or there is a program error. The program continues, but results are unspecified for all streams currently being received.

## 46 BUFFER TOO SMALL

A device buffer is too small for the amount of data received. The record is truncated and written as received. Either a program error has occurred, or a transmission error, or the peripheral device buffers specified during CGEN are too small. The program continues.

47 OPERATOR CANCEL

The operator has cancelled the output stream. The permission request is ignored.

50 SPOOLING I/O ERROR

An attempt to use HAMLET's spooling function has resulted in an I/O error. Either the file to which spooling is directed (MLT.SP) was left opened previously, or it is undefined, or not randomly organized. Spooling is not used, and the program continues.

#### CONSOLE MESSAGES (Continued)

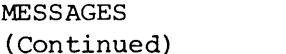

CODE TEXT

51 BID ERROR

Attempts to establish a communications link have failed. The program will keep trying to make the connection, but the operator can also break the modem connection, and re-dial the remote system, perhaps obtaining a better circuit.

52 ABNORMAL STREAM END

An error has caused this stream to terminate and give up its resources.

53 BAD FORMS ID - USING STANDARD

A vertical forms id given in an "A" or "0" command cannot be found in the Forms table. The system standard will be used instead.

54 FORMS ERROR, CHANNEL NOT FOUND

A "skip-to-channel" command cannot be executed because the specified channel does not exist in the forms table. Two form feeds are executed and the stream continues.

55 SIGNOFF RECEIVED

In HAMLET-to-HAMLET mode, a Sign-Off record has been received from the remote HAMLET. No more communications with the remote system is possible, but local operations can continue.

56 I/O ERROR

A call to the operating system to perform I/O has resulted in an error condition. The code returned by the operating system is displayed as xx in "CODE=xx". The affected stream is terminated, and the program continues.

 $A-7$ 

#### CONSOLE MESSAGES (Continued)

ALPHABETIC CONSOLE MESSAGES CROSS-REFERENCE TABLE The following table can be used as a cross-reference for systems that use message text in place of message codes. Message Abnormal Stream End All Static Assign Slots in Use Bad Card Code Bad Command Bad Forms ID - Using Standard Bad Syntax Bid Error Block Count Error Buffer Too Small Communications I/O Error Duplicate Stream Assignment Ended Forms Error, Channel Not Found Insufficient Space for Buffers I/O Error Line Error No More Stream Slots Operator Cancel Permanently Pended Output Permission Not Requested Permission Request Error Restricted Command Code 52 34 22 15 53 16 51 35 46 33 17 4 54 43 56 23 20 47 36 25 30 41

# CONSOLE MESSAGES (Continued)

 $\bar{\beta}$ 

 $\ddot{\phantom{a}}$ 

 $\bar{z}$ 

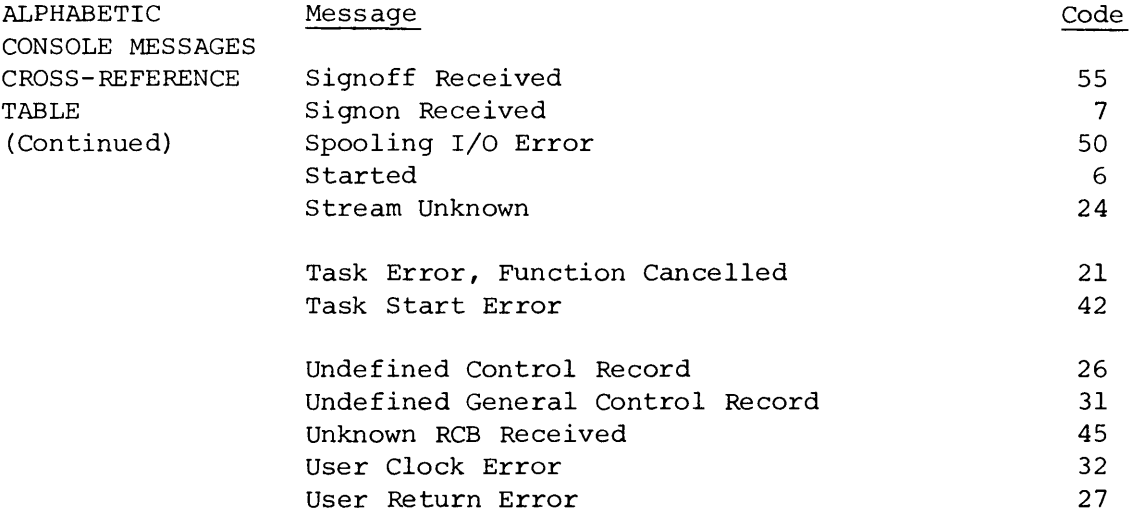

 $\mathcal{L}_{\text{max}}$  , where  $\mathcal{L}_{\text{max}}$  $\hat{\mathcal{A}}$  $\omega_{\rm c}$ 

APPENDIX B

## VERTICAL FORMS CONTROL

GENERAL HAMLET provides selectable vertical tabbing capability. This is accomplished by allowing the user to create one or more vertical forms control tables to be loaded with the HAMLET program. The particular vertical forms control table to be used is indicated during run-time by the static assignment command (A) or Dynamic assignment command (0).

> HAMLET simulates the operation of a carriage control tape for all print streams based on the associated vertical forms control table. When HAMLET receives a carriage control command in the record SRCB of the form "skip to channel X", HAMLET will insert line feed or form feed characters in the record until it encounters a line in the forms control table with channel X set.

The module, CTAB.RB, defines a standard default vertical forms control table. When no form-id is specified in an assign command, this form is used. As provided, the default form has form-id of FI for a 63 line form, with line one having channel one set. This effectively supplies one form feed whenever a "skip to channel one" is detected.

CREATING A TABLE The HAMLET package contains a file (CTAB.SR), from which the default table in CTAB.RB was created. If the user wants another default table or additional tables, CTAB.SR is edited to create these tables.

> Two macros (CCTIT and CCTAB) are also provided in the CTAB.SR module to permit the RDOS/MRDOS user to generate vertical forms control tables. For each table to be generated, both of these macros must be used.

VERTICAL FORMS CONTROL (Continued)

CREATING A TABLE (Continued) The first macro, CCTIT, has the format: CCTIT <form-id> <form length>

> The <form-id> is a one or two character name used to choose a form with the A or 0 commands. The <form length> given in decimal, is the number of lines in the form.

An example of the CCTIT macro is:

CCTIT FAA63

to create a table with the form-id FA for a form 63 lines long.

The CCTAB macro is used to set one or more channels on a particular line of a form. The format is:

CCTAB<line number><channel number>... <channel number>

The <line number> may range from 1 to the number specified in <form length>. One or more (up to 12) <channel number> values may be included which range from 1 to 12.

All arguments are in decimal radix. For example,

CCTAB 10 1 3 4 12

means that for line 10, set channels 1, 3, 4 and 12.

The CCTAB macro must always be called in ascending line number. The following sequence would create an erronous table:

CCTAB 10 1 2 CCTAB 3 1 2

since the line 3 definition occurs after the line 10 definition. The following would be correct

CCTAB 3 1 2 CCTAB 10 1 2
## **Licensed Material - Property of Data General Corporation**

## VERTICAL FORMS CONTROL (Continued)

CREATING A TABLE (Continued) The end of the form must be noted by a macro call of CCTAB without any arguments, i.e.,

CCTAB

A complete specification of a form would look like:

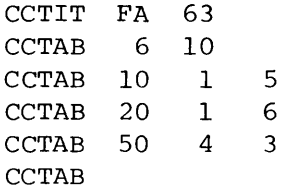

As many different forms as desired can be specified using this format. However, the first table in the module becomes the default table and all other tables must have unique <form-ids>.

The file CTAB.SR must then be assembled by the user with the macro assembler to create CTAB.RB.

The CLI command used is as follows:

MAC CTAB.SR \$LPT

to generate CTAB.RB with a listing on the line printer. The resulting file CTAB.RB will be used by CGEN during the linking of HAMLET.

 $\label{eq:2.1} \frac{1}{2} \sum_{i=1}^n \frac{1}{2} \sum_{j=1}^n \frac{1}{2} \sum_{j=1}^n \frac{1}{2} \sum_{j=1}^n \frac{1}{2} \sum_{j=1}^n \frac{1}{2} \sum_{j=1}^n \frac{1}{2} \sum_{j=1}^n \frac{1}{2} \sum_{j=1}^n \frac{1}{2} \sum_{j=1}^n \frac{1}{2} \sum_{j=1}^n \frac{1}{2} \sum_{j=1}^n \frac{1}{2} \sum_{j=1}^n \frac{1}{2} \sum_{j=1}^n \frac{$ 

 $\hat{\mathcal{L}}$ 

 $\hat{\mathcal{S}}$ 

## **DataGeneral**

## PROGRAMMING DOCUMENTATION **REMARKS FORM**

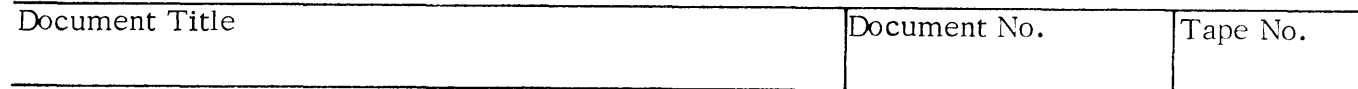

SPECIFIC COMMENTS: List specific comments. Reference page numbers when applicable. Label each comment as an addition, deletion, change or error if applicable.

GENERAL COMMENTS: Also, suggestions for improvement of the Publication.

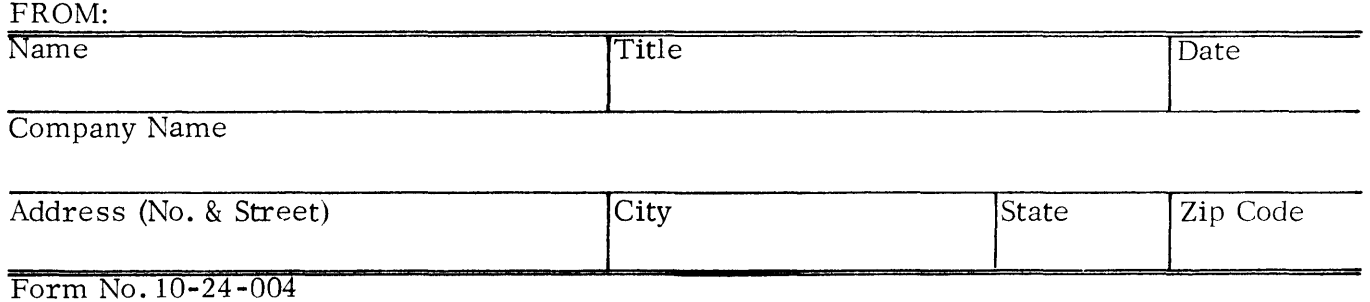

ففقات المقاربات والقفاء والأمار

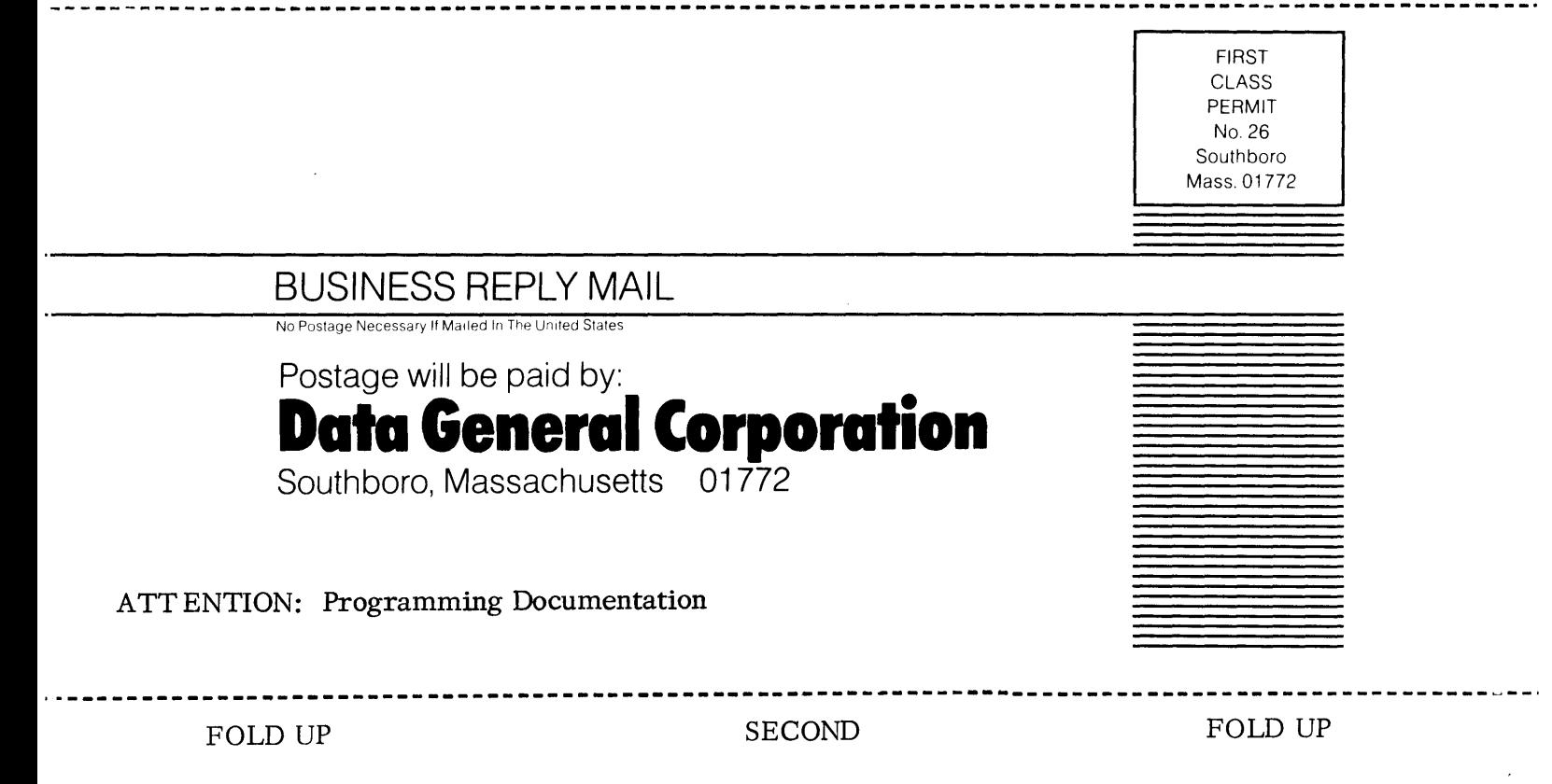

FOLD DOWN FOLD DOWN FIRST FIRST FOLD DOWN